České vysoké učení technické v Praze Fakulta elektrotechnická Katedra počítačů

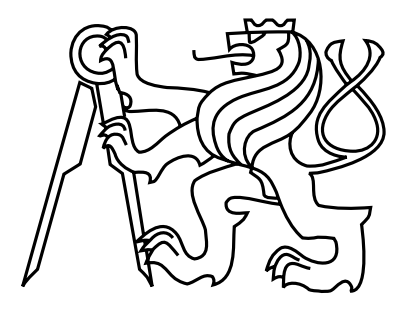

Diplomová práce

### Model elektrostatického aktuátoru systému na báze MEMS a jeho simulace

Bc. Jan Plichta

Vedoucí práce: Ing. Michal Štepanovský, Ph.D.

Studijní program: Elektrotechnika a informatika, strukturovaný, Navazující magistersk´y

Obor: Výpočetní technika

12. května 2014

 $iv$ 

# Poděkování

Rád bych poděkoval vedoucímu mé diplomové práce Ing. Michalu Štepanovskému, Ph. D. za poskytnuté konzultace a své rodině a přátelům za podporu v průběhu tvorby práce. Obzvláště bych rád poděkoval své ženě Petře, za to že věřila i ve chvílích kdy já už ani nedoufal.

vi

## Prohlášení

Prohlašuji, že jsem práci vypracoval samostatně a použil jsem pouze podklady uvedené v přiloženém seznamu.

Nemám závažný důvod proti užití tohoto školního díla ve smyslu §60 Zákona č. 121/2000 Sb., o právu autorském, o právech souvisejících s právem autorským a o změně některých zákonů (autorský zákon).

V Praze dne 12. 5. 2014 . . . . . . . . . . . . . . . . . . . . . . . . . . . . . . . . . . . . . . . . . . . . . . . . . . . . . . . . . . . . .

viii

# Abstract

In this thesis, the model of an electrostatic actuator is described, implemented and simulated. The model takes into account the interaction between the electrostatic field and mechanical structures of the actuator. It is a distributed parameters model; and is solved by the finite element method. The simulation results are compared with analytical models.

The result of this work is a Java application that simulates the behavior of the electrostatic actuator. The input parameters, e.g. shape and dimensions of mechanical structures, electric potential, etc. are read from input files.

# Abstrakt

Cílem této práce je vytvořit model elektrostatického aktuátoru, který bude zohledňovat vzájemnou interakci elektrostatického pole a mechanické struktury. Jedná se o model s rozloženými parametry, který je řešen metodou konečných prvků. S modelem jsou vykonány simulační experimenty a některé z nich jsou porovnány s analytickými modely.

Jedním z výsledků této práce je aplikace v jazyce Java, která modeluje chování elektrostatického aktuátoru. Parametry řešené úlohy, kterými jsou například tvar mechanických struktur či volného prostoru mezi nimi, jsou načítány ze vstupního souboru.

x

# Obsah

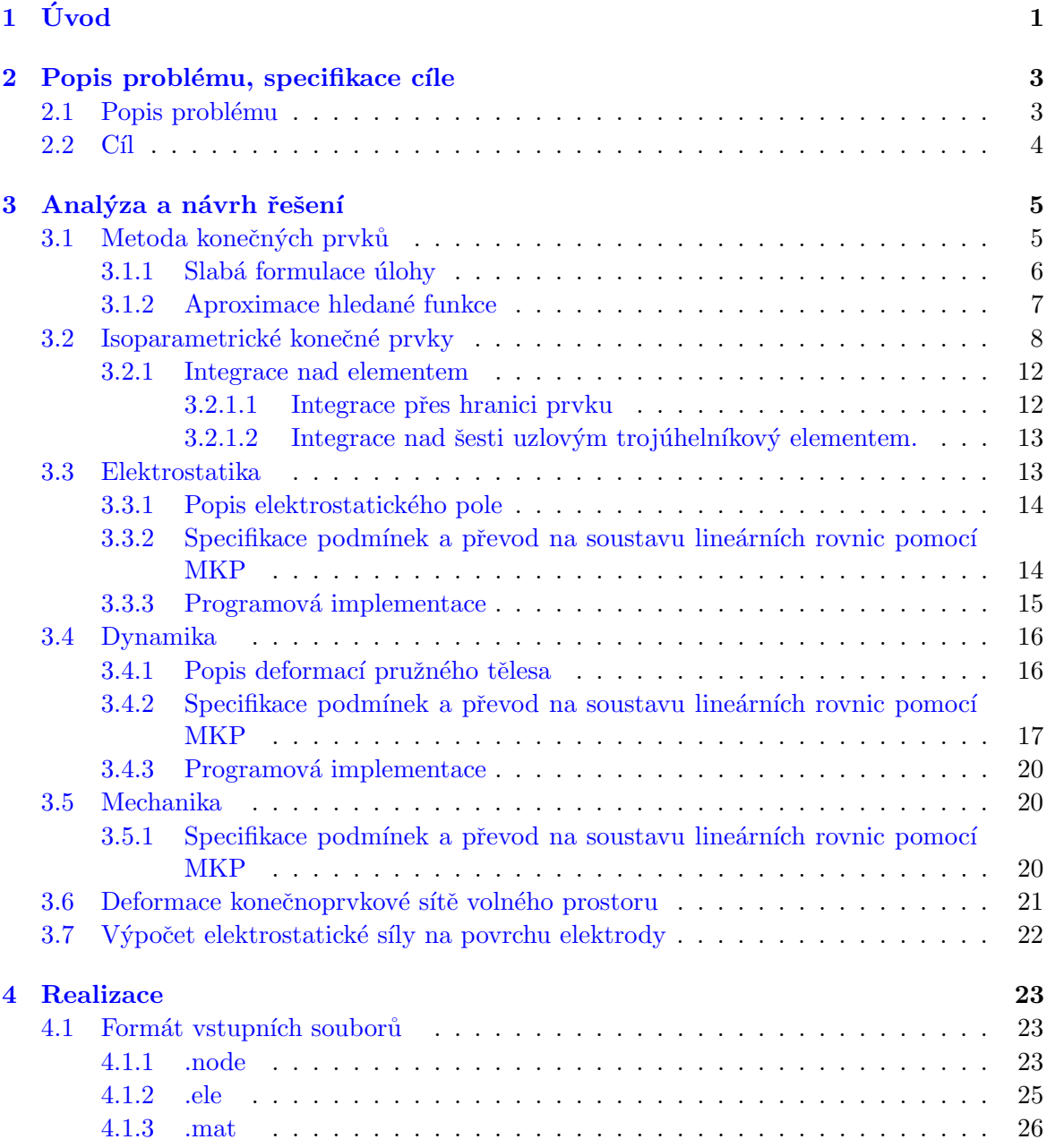

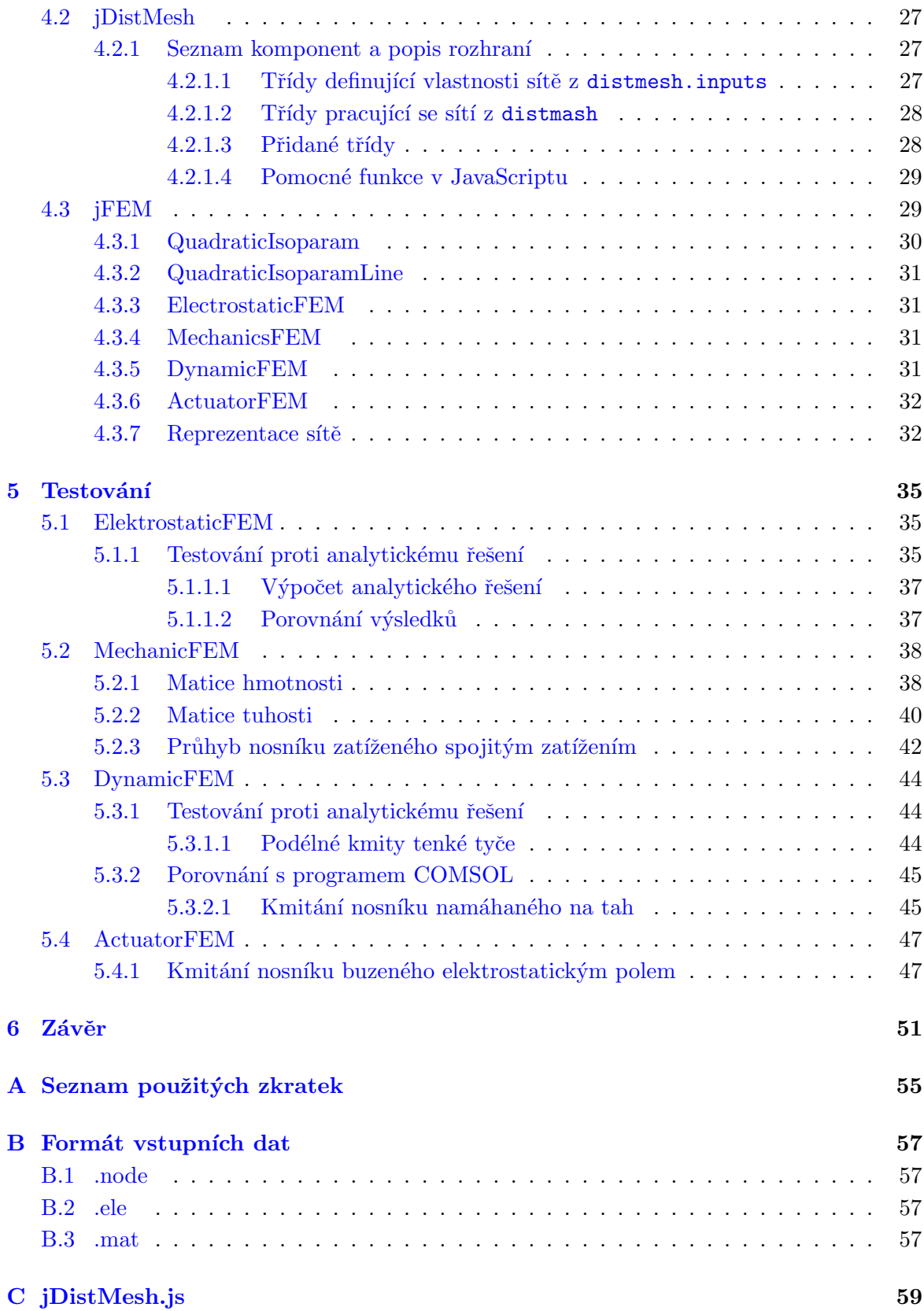

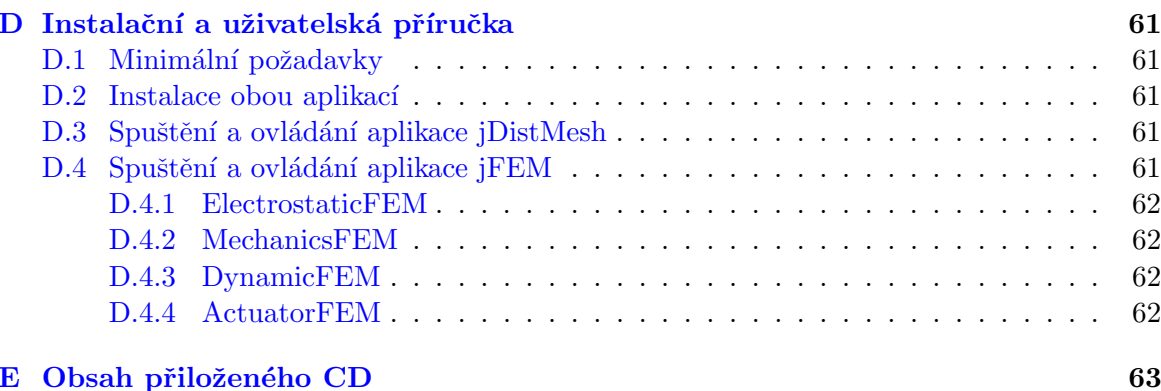

 $OBSAH$ 

xiv

# Seznam obrázků

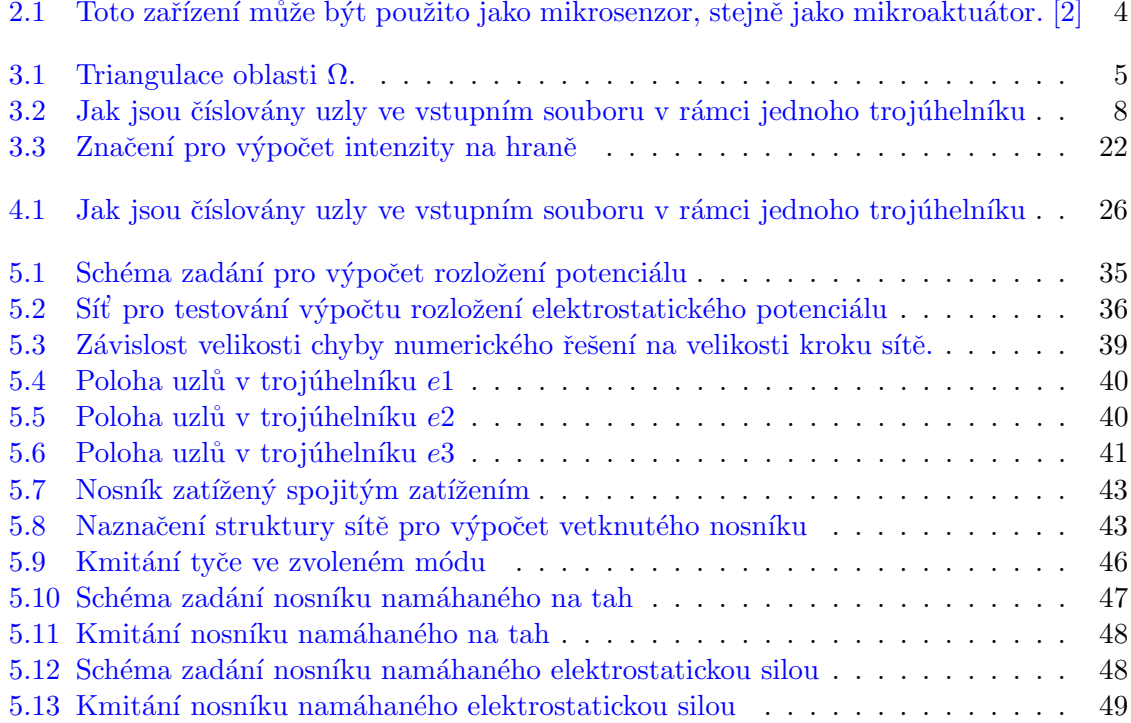

# Seznam tabulek

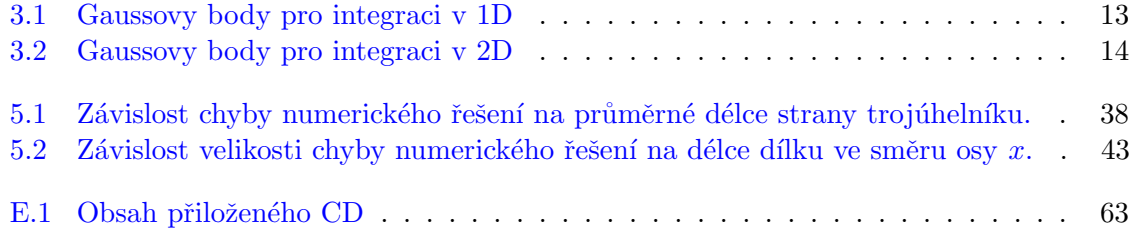

### SEZNAM TABULEK

# Seznam ukázek kódu

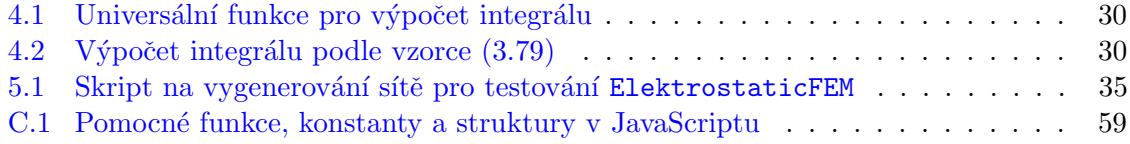

SEZNAM UKÁZEK KÓDU

## <span id="page-18-0"></span>Kapitola 1

# Úvod

Ve své bakalářské práci  $[15]$  jsem se zabýval výpočtem rozložení elektrostatického potenciálu pomocí metody sítí. Jelikož mě toto téma zaujalo, chtěl jsem se na něj navázat ve své diplomové práci. Proto jsem si vybral téma Model elektrostatického aktuátoru systému na báze MEMS a jeho simulace.

Systémy na bázi MEMS jsou velmi malá elektromechanická zařízení, jejichž velikost se může pohybovat již v řádech mikrometrů. Aktuátory jsou spolu se senzory a jinými typy systému (filtry, oscilátory) jednou ze součástí MEMS systémů. Převádí elektrickou energii na energii pohybovou. Ve své práci se budu zabývat aktuátory elektrostatickými tedy aktuátory, které převádí energii elektrostatického pole na energii mechanickou.

V této práci bude provedena analýza elektrostatického aktuátoru se záměrem vytvořit model s rozloženými parametry. Bude popsáno chování elektrostatického pole, mechanických struktur a vzájemná interakce mezi nimi. Bude navrženo jak jednotlivé části modelovat pomocí metody konečných prvků a jak je mezi sebou propojit do jednoho systému, který bude zohledňovat jak mechanické vlastnosti tak i elektrostatické vlastnosti celého systému. Metoda konečných prvků potřebuje mít oblast výpočtu rozdělenou na elementy. Těmito elementy budou pro potřeby této práce šestiuzlové trojúhelníky. Pro rozdělení oblasti výpočtu - vytvoření sítě - bude vytvořen pomocný program na generování těchto sítí.

Jedním z výsledků této práce bude aplikace v jazyce Java, která bude schopná modelovat libovolně zadaný elektrostatický aktuátor. Parametry budou načítány ze vstupních souborů. Vstupní soubory obsahují materiálové vlastnosti, strukturu sítě (tedy geometrický popis zadání) a okrajové a počáteční podmínky např. elektrostatický potenciál v jednotlivých částech systému nebo ukotvení systému k okolí.

Jednotlivé subsystémy programu budou otestovány a porovnány s analytickým řešením, případně s řešením z jiných modelačních programů. Na závěr bude otestováno propojení jednotlivých komponent systému do jednoho celku a provedena simulace aktuátoru.

## <span id="page-20-0"></span>Kapitola 2

# Popis problému, specifikace cíle

### <span id="page-20-1"></span>2.1 Popis problému

Aktuátor je podle [\[12\]](#page-71-1) definován jako funkční prvek, který spojuje informační proces s technickým nebo netechnickým (např. biologickým) procesem Aktuátory se používají pro převod elektrické energie v jiné fyzikální veličiny (mechanické vlnění, tlak, teplotu, pohyb). Jsou tudíž opakem senzorů.

Podle způsobu přeměny energie lze aktuátory rozdělit na elektromagnetické, elektrochemické, piezoelektrické, opto-elektrické, magnetostrikční atd. S těmito aktuátory se setkáváme v běžném životě – například u motoru, jehož rotor je uveden do pohybu elektromagnetickým polem; reproduktoru, jehož membrána se pohybuje v rytmu elektrického kmitání a tím vytváří akustický tlak; dále se jedná o diody ve skenerech, dotykových displejích, či optických myších atd. V mé diplomové práci se budu zabývat MEMS (mikro-elektromechanical-systems) aktuátory. Tedy aktuátory, které převádí elektrickou energii na energii pohybovou. Samotný pojem MEMS zahrnuje miniaturní mechanická a elektromechanická zařízení, jejichž velikost se může pohybovat od jednoho mikronu až po několik milimetrů. I přes tuto velikost provádí tato zařízení mnohem větší mechanické výkony než by se z této jejich velikosti dalo usuzovat. Typy mechanických MEMS zařízení se kromě své velikosti liší i svou strukturou, od relativně jednoduchých, které nemají žádné pohyblivé prvky až po velmi složité elektromechanické systémy s více pohyblivými částmi. Ukázka mikroaktátoru je zobrazena na obrázku [2.1](#page-21-1)

Součástí MEMS jsou senzory, aktuátory, ale také oscilátory či filtry. MEMS mají široké využití. V běžném životě se s nimi setkáváme například u mobilních telefonů, které reagují na pohyb, tabletů, jejichž obrazovka se otočí, pokud pohybujeme přístrojem, airbagů, které vystřelí při extrémním zpomalení auta nebo u mikromechanických pump dávkujících léky.

Elektrostatické mikroaktuátory využívají podle  $[11]$  přitahování mezi opačně nabitými nebo kapacitně se chovajícími elektrodami k pohybu nebo deformaci tělesa. Mají nízkou spotřebu, rychlou odezvu a jejich výroba je nenáročná. Jejich ovládání je složitější díky nelineárnímu chování.

<span id="page-21-1"></span>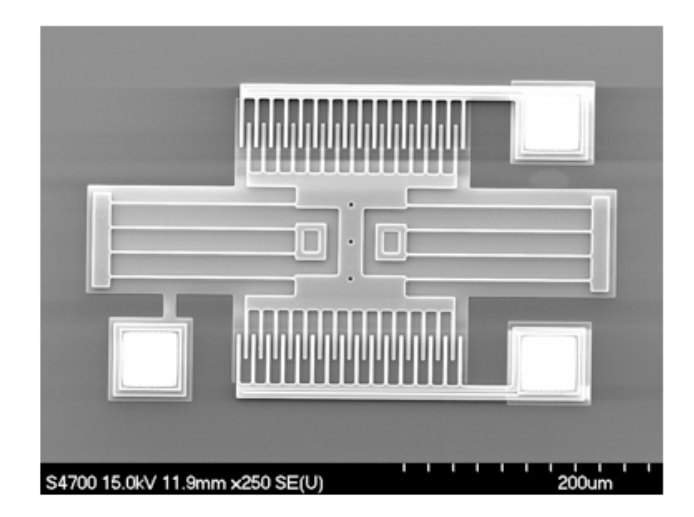

Obrázek 2.1: Toto zařízení může být použito jako mikrosenzor, stejně jako mikroaktuátor.  $\lceil 2 \rceil$ 

### <span id="page-21-0"></span>2.2 Cíl

Cílem této práce je navrhnout model elektrostatického aktuátoru.

Za tímto účelem bude provedena analýza z fyzikálního pohledu a vytvořen matematický model popisující chování elektrostatického aktuátoru. Navržený model bude zohledňovat vzájemnou interakci mechanické struktury a elektrostatického pole. Bude se jednat o model s rozloženými parametry a bude navrženo jeho řešení pomocí metody konečných prvků.

Následně bude podle této analýzy naimplementován program v jazyce Java. Budou popsány jednotlivé komponenty programu a jejich vzájemná interakce. Také bude navržena struktura vstupních souborů a vytvořen pomocný program na generování trojúhelníkové sítě.

Pro ověření funkčnosti vytvořeného programu budou provedeny testy jednotlivých funkčních částí a programu jako celku.

## <span id="page-22-0"></span>Kapitola 3

# Analýza a návrh řešení

V této části bude popsán z fyzikálního pohledu elektrostatický aktuátor a budou navrženy metody jeho výpočtu.

Elektrostatický aktuátor je složen z mechanických částí a z volného prostoru mezi nimi. Pro modelování mechanických částí bude použit model lineárního elastického tělesa bez detekce kolizí. Volný prostor budeme modelovat jako oblast, která neklade odpor pro pohyb mechanických částí. Nad celou oblastí bude spočteno rozložení potenciálu a z něj síla působící na mechanické části.

Dále budou stručně nastíněny principy použitých metod.

### <span id="page-22-2"></span><span id="page-22-1"></span>3.1 Metoda konečných prvků

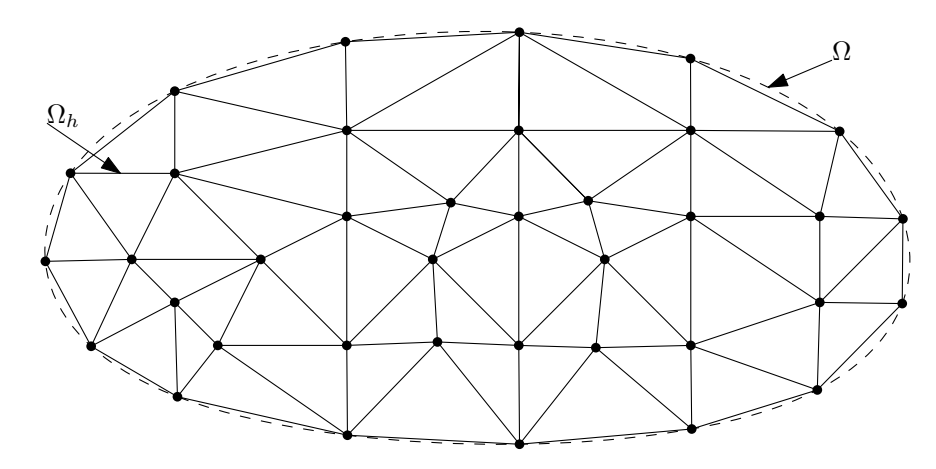

Obrázek 3.1: Triangulace oblasti  $\Omega$ .

Při použití metody konečných prvků aproximujeme oblast  $\Omega$  oblastí  $\Omega_h$  tak, že jí pokry-jeme nepřekrývajícími se trojúhelníky (viz obrázek [3.1\)](#page-22-2). Oblast  $\Omega$  je znázorněna čárkovaně, oblast  $\Omega_h$  je znázorněna plnou čarou a vrcholy triangulace jsou znázorněny plnými kružnicemi. Funkci u aproximujeme lineární kombinací funkcí  $e_i$ . Tato funkce  $e_i$  je rovna nule ve všech

vrcholech triangulace kromě vrcholu  $i$ , kde je rovna jedné. Zaměříme se na variantu metody, kde funkce  $e_i$  jsou v každém trojúhelníku lineární.

#### <span id="page-23-0"></span>3.1.1 Slabá formulace úlohy

Pro metodu konečných prvků budeme potřebovat takzvanou slabou formulaci úlohy. Pro ilustraci slabé formulace vyjdeme z klasického zadání okrajové úlohy dle Laplaceovy dife-renciální rovnice [3.1.](#page-23-1) Čili hledáme funkci  $u$  a chceme, aby platilo:

<span id="page-23-1"></span>
$$
\Delta u = 0 \tag{3.1}
$$

pro všechny vnitřní body oblasti  $\Omega$ , kde  $\Delta$  je Laplaceův diferenciální operátor. Zároveň chceme, aby funkce u byla na hranicích oblasti  $\Omega$  rovna funkci q, tedy aby platilo

<span id="page-23-3"></span>
$$
u = g \tag{3.2}
$$

na Γ, který označuje hranici oblasti Ω.

Rovnici  $\Delta u = 0$  vynásobíme hladkou funkcí v, která je rovna nule na hranici Γ. Tím získáme

$$
v \Delta u = 0 \quad \text{v } \Omega
$$

Rovnice bude platit pro každou spojitou funkci v. Protože výraz je roven nule v každém bodě oblasti, bude i integrál levé strany přes oblast  $\Omega$  roven nule. Tedy platí následující vztah

<span id="page-23-2"></span>
$$
\int_{\Omega} v \, \Delta u \, \mathrm{d}x = 0. \tag{3.3}
$$

Za předpokladu existence všech tří integrálů můžeme použít Greenovy věty

$$
\int_{\Omega} v \, \Delta u \, dx = -\int_{\Omega} \nabla v \cdot \nabla u \, dx + \int_{\Gamma} v \, \frac{\partial u}{\partial \mathbf{n}} \, ds,
$$

pˇrevedeme rovnici [\(3.3\)](#page-23-2) na

$$
\int_{\Omega} \nabla v \cdot \nabla u \, dx = \int_{\Gamma} v \, \frac{\partial u}{\partial \mathbf{n}} ds,\tag{3.4}
$$

kde Γ je hranice oblasti Ω, n je normálový vektor na ds,  $\frac{\partial u}{\partial \mathbf{n}}$  $\frac{\partial u}{\partial \mathbf{n}}$  je derivace ve směru normálového vektoru a operace  $\cdot$  je skalární součin. Protože  $v$  je rovna nule na hranici oblasti, člen na pravé straně je nulový. Slabým řešením úlohy  $(3.1)$ ,  $(3.2)$  se nazývá funkce, která je dostatečně hladká, splňuje okrajové podmínky<sup>[1](#page-23-4)</sup> a vyhovuje rovnosti

$$
\int_{\Omega} \nabla v \cdot \nabla u \, dx = 0
$$

pro každou dostatečně spojitou funkci v, nulovou na hranici  $\Gamma$ <sup>[2](#page-23-5)</sup>

Lze ukázat, že každé klasické řešení problému  $(3.1)$ ,  $(3.2)$  je také slabé řešení. Slabému řešení však mohou vyhovovat i funkce, které nejsou klasickým řešením (např. nemají omezené druhé derivace).

<span id="page-23-4"></span> $1$ Zde stačí pouze integrovatelnost s druhým kvadrátem včetně prvních derivací funkce a splnění okrajových podmínek ve smyslu stop, viz např. [\[13\]](#page-71-2)

<span id="page-23-5"></span><sup>&</sup>lt;sup>2</sup>Zde opět požadujeme integrovatelnost s kvadrátem včetně jejích prvních derivací, t.j.  $v \in W_2^1(\Omega)$ , a nulovost na hranici Γ ve smyslu stop.

#### <span id="page-24-0"></span>3.1.2 Aproximace hledané funkce

Oblast Ω rozdělíme na trojúhelníky například tak, jak je vidět na obrázku [3.1.](#page-22-2) Rozdělení oblasti na trojúhelníky neboli triangulace musí splňovat podmínku, že žádný vrchol trojúhelníku nesmí ležet na hraně jiného trojúhelníku. Původní oblast  $\Omega$  nahradíme sjednocením  $\Omega_h$  všech  $m$ trojúhelníku $K_i$ tedy

$$
\Omega_h = \bigcup_{i=1}^m K_i.
$$

Koeficient triangulace h udává velikost nejdelší hrany v celé triangulaci, neboli vyjádřeno vztahem

$$
h = \max_{i=1,\ldots,m} \left( \max\{a_i, b_i, c_i\} \right),\,
$$

kde  $a_i$ ,  $b_i$  a  $c_i$  jsou délky hran trojúhelníka  $K_i$ .

Pomocí této triangulace zadefinujeme konečný prostor funkcí  $V_h$  nad oblastí  $\Omega_h$ . Funkce patřící do prostoru  $V_h$  budou spojité nad celou oblastí  $\Omega_h$ , na hranici oblasti budou rovny nule a budou lineární nad každým trojúhelníkem  $K_i$ .

Nechť  $\{x_i \mid j = 1, \ldots, n\}$  je množina všech vrcholů triangulace, kde n je počet vrcholů triangulace. Dále si definujme množinu spojitých a zároveň po částech lineárních funkcí  $e_j$ . Každá funkce  $e_i$  bude svázaná s bodem  $x_i$  podle následujícího předpisu

$$
e_j(x_i) = \begin{cases} 1 & \text{pokud } x_i = x_j \\ 0 & \text{pokud } x_i \neq x_j \end{cases}
$$

a bude lineární nad každým trojúhelníkem  $K_i.$  Takto definovaná množina funkcí  $e_j$  tvoří bázi prostoru  $V_h$ .

Aproximaci funkce u budeme označovat symbolem  $\tilde{u}$  a budeme ji hledat v prostoru funkcí  $V_h$ . Každá funkce z tohoto prostoru se dá vyjádřit jako lineární kombinace prvků báze  $e_i$ prostoru. Tedy i funkce  $\tilde{u}$  se dá vyjádřit vztahem

<span id="page-24-1"></span>
$$
\tilde{u} = \sum_{i=1}^{n} u_i e_i,\tag{3.5}
$$

kde  $u_i$  jsou reálná čísla.

Vztah  $(3.5)$  si vyjádříme pomocí funkcí z prostoru  $V_h$ . Za u dosadíme vztah  $(3.5)$  a za v všechny bázové funkce  $e_j$ , které jsou rovny nule na  $\Gamma_h$ . Tím získáme následující soustavu rovnic

$$
\int_{\Omega_h} \left( \sum_{i=1}^n u_i \nabla e_i \right) . \nabla e_j \, \mathrm{d}x = 0.
$$

Soustavu rovnic doplníme o aproximaci okrajové podmínky. Přidáme

$$
u_i = g(x_i)
$$

pro všechny  $x_i \in \Gamma_h$ .

Vytknutím sumy před integrál získáme vztah

$$
\sum_{i=1}^{n} \left( u_i \int_{\Omega_h} \nabla e_i \cdot \nabla e_j \, \mathrm{d}x \right) = 0. \tag{3.6}
$$

Tento vztah představuje soustavu lineárních rovnic. Neznámé soustavy jsou  $u_i$ . Matice soustavy bude mít koeficienty

$$
a_{ij} = \int_{\Omega_h} \nabla e_i \cdot \nabla e_j \, \mathrm{d}x
$$

a bude velmi řídká, neboť integrál bude různý od nuly jen pro ty funkce, které odpovídají vrcholům  $x_i$  a  $x_j$ , které spojuje hrana triangulace.

## <span id="page-25-0"></span>3.2 Isoparametrické konečné prvky

Popis isoparametrického trojúhelníku vnikl na základě konzultací s vedoucím práce.

<span id="page-25-1"></span>Kvadratický isoparametrický trojúhelník je určen šesti uzlovými body (uzly). Jejich rozmístění na trojúhelníku je na znázorněno na obrázku [3.2.](#page-25-1)

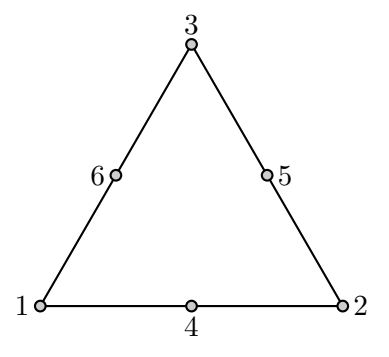

Obrázek 3.2: Jak jsou číslovány uzly ve vstupním souboru v rámci jednoho trojúhelníku

Oblast  $\Omega_e$  isoparametrického kvadratického trojúhelníkového elementu je popsána rovnicemi

<span id="page-25-2"></span>
$$
x(\xi_1, \xi_2, \xi_3) = \sum_{a=1}^{6} N_a(\xi_1, \xi_2, \xi_3) \tilde{x}_a, \qquad (3.7)
$$

$$
y(\xi_1, \xi_2, \xi_3) = \sum_{a=1}^{6} N_a(\xi_1, \xi_2, \xi_3) \widetilde{y}_a, \qquad (3.8)
$$

kde  $\tilde{x}_a$  je x-ová souřadnice a-tého uzlu,  $\tilde{y}_a$  je y-ová souřadnice a-tého uzlu a  $N_a$  jsou tzv. tvarové funkce, pro které platí

$$
N_1 = \xi_1(2\xi_1 - 1), \tag{3.9}
$$

$$
N_2 = \xi_2(2\xi_2 - 1), \tag{3.10}
$$

$$
N_3 = \xi_3(2\xi_3 - 1), \tag{3.11}
$$

$$
N_4 = 4\xi_1\xi_2, \t\t(3.12)
$$

$$
N_5 = 4\xi_2 \xi_3, \tag{3.13}
$$

$$
N_6 = 4\xi_3\xi_1,\tag{3.14}
$$

 $a \xi_i \in \langle 0, 1 \rangle, i = 1, 2, 3$  jsou barycentrické souřadnice, mezi kterými platí vztah

<span id="page-26-0"></span>
$$
\xi_1 + \xi_2 + \xi_3 = 1. \tag{3.15}
$$

Rovnice  $(3.7)$  a  $(3.8)$  představují transformační vztah mezi kartézskými souřadnicemi  $x, y$ a barycentrickými souřadnicemi  $\xi_1, \xi_2, \xi_3$ . Dále budeme potřebovat vyjádřit inverzní vztah  $\xi_i = f(x, y)$ . Přímočará možnost jak toho docílit je ze soustavy rovnic  $(3.7)$ ,  $(3.8)$  a  $(3.15)$ přímo vyjádřit  $\xi_i(x, y)$ , cože je sice technicky možné, ale poměrně náročné. Transformační vztah proto raději vyjádříme pouze lokálně pro nějaký bod  $(\xi_1, \xi_2, \xi_3)$  pomocí totálních diferenciálů (tj. linearizací) vztahů  $(3.7)$  a  $(3.8)$ 

<span id="page-26-1"></span>
$$
dx = \frac{\partial x}{\partial \xi_1} d\xi_1 + \frac{\partial x}{\partial \xi_2} d\xi_2 + \frac{\partial x}{\partial \xi_3} d\xi_3,
$$
 (3.16)

$$
dy = \frac{\partial y}{\partial \xi_1} d\xi_1 + \frac{\partial y}{\partial \xi_2} d\xi_2 + \frac{\partial y}{\partial \xi_3} d\xi_3,
$$
 (3.17)

(3.18)

kde parciální derivace kartézských složek podle barycentrických souřadnic získáme snadno jako

$$
\frac{\partial x}{\partial \xi_i} = \sum_{a=1}^6 \frac{\partial N_a}{\partial \xi_i} \widetilde{x}_a,\tag{3.19}
$$

$$
\frac{\partial y}{\partial \xi_i} = \sum_{a=1}^6 \frac{\partial N_a}{\partial \xi_i} \widetilde{y}_a,\tag{3.20}
$$

kde parciální derivace tvarových funkcí podle  $\xi_i$ , které mají tvar

$$
\frac{\partial \mathbf{N}}{\partial \xi_1} = \begin{pmatrix} 4\xi_1 - 1 \\ 0 \\ 0 \\ 4\xi_2 \\ 0 \\ 4\xi_3 \end{pmatrix}, \quad \frac{\partial \mathbf{N}}{\partial \xi_2} = \begin{pmatrix} 0 \\ 4\xi_2 - 1 \\ 0 \\ 4\xi_1 \\ 4\xi_3 \\ 0 \end{pmatrix}, \quad \frac{\partial \mathbf{N}}{\partial \xi_3} = \begin{pmatrix} 0 \\ 0 \\ 4\xi_3 - 1 \\ 0 \\ 4\xi_2 \\ 4\xi_1 \end{pmatrix}.
$$
 (3.21)

Rovnice [\(3.16\)](#page-26-1)–[\(3.17\)](#page-26-1) představují lineární soustavu dvou rovnic pro tři neznámé. Zbývající rovnici získáme diferencováním rovnice  $(3.15)$ 

<span id="page-26-2"></span>
$$
d\xi_1 + d\xi_2 + d\xi_3 = 0. \tag{3.22}
$$

Soustavu rovnic  $(3.16)$ ,  $(3.17)$  a  $(3.22)$  můžeme zapsat v maticové notaci jako

$$
\begin{pmatrix} \mathrm{d}x \\ \mathrm{d}y \\ 0 \end{pmatrix} = \underbrace{\begin{pmatrix} \frac{\partial x}{\partial \xi_1} & \frac{\partial x}{\partial \xi_2} & \frac{\partial x}{\partial \xi_3} \\ \frac{\partial y}{\partial \xi_1} & \frac{\partial y}{\partial \xi_2} & \frac{\partial y}{\partial \xi_3} \\ 1 & 1 & 1 \end{pmatrix}}_{\mathbf{J}} \begin{pmatrix} \mathrm{d}\xi_1 \\ \mathrm{d}\xi_2 \\ \mathrm{d}\xi_3 \end{pmatrix} \tag{3.23}
$$

a odtud konečně můžeme vyjádřit žádaný transformační vztah

<span id="page-27-2"></span>
$$
\begin{pmatrix} d\xi_1 \\ d\xi_2 \\ d\xi_3 \end{pmatrix} = \mathbf{J}^{-1} \begin{pmatrix} dx \\ dy \\ 0 \end{pmatrix} = \begin{pmatrix} \frac{\partial \xi_1}{\partial x} & \frac{\partial \xi_1}{\partial y} & \bar{J}_{13} \\ \frac{\partial \xi_2}{\partial x} & \frac{\partial \xi_2}{\partial y} & \bar{J}_{23} \\ \frac{\partial \xi_3}{\partial x} & \frac{\partial \xi_3}{\partial y} & \bar{J}_{33} \end{pmatrix} \begin{pmatrix} dx \\ dy \\ 0 \end{pmatrix}.
$$
 (3.24)

Uvažujme nyní nějaké skalární pole, jehož aproximaci nad oblastí $\Omega_e$ můžeme psát ve tvaru

<span id="page-27-0"></span>
$$
u(x,y) = \sum_{a=1}^{6} N_a(\xi_1(x,y), \xi_2(x,y), \xi_3(x,y)) \widetilde{u}_a,
$$
\n(3.25)

kde  $\widetilde{u}_a$ jsou hodnoty pole v uzlových bodech oblasti $\Omega_e.$ Vyjádříme si derivaci této funkce podle kartézských souřadnic, pro které za pomocí derivování složené funkce můžeme psát

$$
\frac{\partial u}{\partial x} = \frac{\partial u}{\partial \xi_1} \frac{\partial \xi_1}{\partial x} + \frac{\partial u}{\partial \xi_2} \frac{\partial \xi_2}{\partial x} + \frac{\partial u}{\partial \xi_3} \frac{\partial \xi_3}{\partial x},\tag{3.26}
$$

$$
\frac{\partial u}{\partial y} = \frac{\partial u}{\partial \xi_1} \frac{\partial \xi_1}{\partial y} + \frac{\partial u}{\partial \xi_2} \frac{\partial \xi_2}{\partial y} + \frac{\partial u}{\partial \xi_3} \frac{\partial \xi_3}{\partial y}
$$
(3.27)

 $a$ v maticové notaci $\,$ 

<span id="page-27-1"></span>
$$
\begin{pmatrix}\n\frac{\partial u}{\partial x} \\
\frac{\partial u}{\partial y}\n\end{pmatrix} = \begin{pmatrix}\n\frac{\partial \xi_1}{\partial x} & \frac{\partial \xi_2}{\partial x} & \frac{\partial \xi_3}{\partial x} \\
\frac{\partial \xi_1}{\partial y} & \frac{\partial \xi_2}{\partial y} & \frac{\partial \xi_3}{\partial y}\n\end{pmatrix} \begin{pmatrix}\n\frac{\partial u}{\partial \xi_1} \\
\frac{\partial u}{\partial \xi_2} \\
\frac{\partial u}{\partial \xi_3}\n\end{pmatrix},
$$
\n(3.28)

kde parciální derivace pole  $u$  podle barycentrických souřadnic snadno dostaneme z  $(3.25)$ jako

$$
\frac{\partial u}{\partial \xi_i} = \sum_{a=1}^{6} \frac{\partial N_a}{\partial \xi_i} \widetilde{u}_a,\tag{3.29}
$$

takže  $(3.28)$  můžeme rozepsat jako

$$
\frac{\partial u}{\partial x} = \sum_{i=1}^{3} \sum_{a=1}^{6} \frac{\partial \xi_i}{\partial x} \frac{\partial N_a}{\partial \xi_i} \tilde{u}_a = \sum_{a=1}^{6} \frac{\partial N_a}{\partial x} \tilde{u}_a \tag{3.30}
$$

$$
\frac{\partial u}{\partial y} = \sum_{i=1}^{3} \sum_{a=1}^{6} \frac{\partial \xi_i}{\partial y} \frac{\partial N_a}{\partial \xi_i} \tilde{u}_a = \sum_{a=1}^{6} \frac{\partial N_a}{\partial y} \tilde{u}_a \tag{3.31}
$$

## 3.2. ISOPARAMETRICKÉ KONEČNÉ PRVKY

Neznámé parciální derivace barycentrických souřadnic $\xi_i$ podle kartézských souřadnic<br/>  $x,y$ potřebné v (3.28) získáme jako prvky matice  $J^{-1}$  (viz. (3.24)). Tuto inverzi můžeme provést buď numericky, což není příliš efektivní, uvážíme-li, že se tento výpočet opakuje pro každý integrační bod každého elementu. Nebo můžeme inverzi matice J vypočítat explicitně pomocí determinantů a subdeterminantů

$$
\mathbf{J}^{-1} = \frac{1}{\det \mathbf{J}} \begin{bmatrix} (-1)^2 \begin{vmatrix} \frac{\partial y}{\partial \xi_2} & \frac{\partial y}{\partial \xi_3} \\ 1 & 1 \end{vmatrix} & (-1)^3 \begin{vmatrix} \frac{\partial x}{\partial \xi_2} & \frac{\partial x}{\partial \xi_3} \\ 1 & 1 \end{vmatrix} & (-1)^3 \begin{vmatrix} \frac{\partial x}{\partial \xi_2} & \frac{\partial x}{\partial \xi_3} \\ 1 & 1 \end{vmatrix} & (-1)^4 \begin{vmatrix} \frac{\partial x}{\partial \xi_2} & \frac{\partial x}{\partial \xi_3} \\ \frac{\partial y}{\partial \xi_1} & \frac{\partial y}{\partial \xi_3} \\ 1 & 1 \end{vmatrix} & (-1)^4 \begin{vmatrix} \frac{\partial x}{\partial \xi_1} & \frac{\partial x}{\partial \xi_3} \\ 1 & 1 \end{vmatrix} & (-1)^5 \begin{vmatrix} \frac{\partial x}{\partial \xi_1} & \frac{\partial x}{\partial \xi_3} \\ \frac{\partial x}{\partial \xi_1} & \frac{\partial x}{\partial \xi_3} \\ \frac{\partial y}{\partial \xi_1} & \frac{\partial y}{\partial \xi_2} \\ 1 & 1 \end{vmatrix} & (-1)^5 \begin{vmatrix} \frac{\partial x}{\partial \xi_1} & \frac{\partial x}{\partial \xi_2} \\ 1 & 1 \end{vmatrix} & (-1)^6 \begin{vmatrix} \frac{\partial x}{\partial \xi_1} & \frac{\partial x}{\partial \xi_2} \\ \frac{\partial x}{\partial \xi_1} & \frac{\partial x}{\partial \xi_2} \\ \frac{\partial y}{\partial \xi_1} & \frac{\partial y}{\partial \xi_2} \end{vmatrix}
$$
(3.32)

$$
\mathbf{J}^{-1} = \begin{bmatrix} \frac{\partial \xi_1}{\partial x} & \frac{\partial \xi_1}{\partial y} & \bar{J}_{13} \\ \frac{\partial \xi_2}{\partial x} & \frac{\partial \xi_2}{\partial y} & \bar{J}_{23} \\ \frac{\partial \xi_3}{\partial x} & \frac{\partial \xi_3}{\partial y} & \bar{J}_{33} \end{bmatrix} = \frac{1}{\det \mathbf{J}} \begin{bmatrix} \begin{vmatrix} \frac{\partial y}{\partial \xi_2} & \frac{\partial y}{\partial \xi_3} \\ 1 & 1 \\ -\begin{vmatrix} \frac{\partial y}{\partial \xi_1} & \frac{\partial y}{\partial \xi_3} \\ \frac{\partial y}{\partial \xi_1} & \frac{\partial y}{\partial \xi_3} \\ 1 & 1 \end{vmatrix} & -\begin{vmatrix} \frac{\partial x}{\partial \xi_2} & \frac{\partial x}{\partial \xi_3} \\ \frac{\partial y}{\partial \xi_1} & \frac{\partial y}{\partial \xi_3} \\ 1 & 1 \end{vmatrix} & -\begin{vmatrix} \frac{\partial x}{\partial \xi_1} & \frac{\partial x}{\partial \xi_3} \\ \frac{\partial y}{\partial \xi_1} & \frac{\partial y}{\partial \xi_3} \\ 1 & 1 \end{vmatrix} & -\begin{vmatrix} \frac{\partial x}{\partial \xi_1} & \frac{\partial x}{\partial \xi_3} \\ \frac{\partial y}{\partial \xi_1} & \frac{\partial y}{\partial \xi_3} \\ 1 & 1 \end{vmatrix} \end{bmatrix}
$$
\n
$$
(3.33)
$$

$$
\frac{\partial \xi_1}{\partial x} = \frac{1}{\det \mathbf{J}} \begin{vmatrix} \frac{\partial y}{\partial \xi_2} & \frac{\partial y}{\partial \xi_3} \\ 1 & 1 \end{vmatrix} = \frac{1}{\det \mathbf{J}} \left( \frac{\partial y}{\partial \xi_2} - \frac{\partial y}{\partial \xi_3} \right) = \frac{J_{y23}}{\det \mathbf{J}}
$$
(3.34)

$$
\frac{\partial \xi_2}{\partial x} = \frac{-1}{\det \mathbf{J}} \begin{vmatrix} \frac{\partial y}{\partial \xi_1} & \frac{\partial y}{\partial \xi_3} \\ 1 & 1 \end{vmatrix} = \frac{1}{\det \mathbf{J}} \left( \frac{\partial y}{\partial \xi_3} - \frac{\partial y}{\partial \xi_1} \right) = \frac{J_{y31}}{\det \mathbf{J}}
$$
(3.35)

$$
\frac{\partial \xi_3}{\partial x} = \frac{1}{\det \mathbf{J}} \begin{vmatrix} \frac{\partial y}{\partial \xi_1} & \frac{\partial y}{\partial \xi_2} \\ 1 & 1 \end{vmatrix} = \frac{1}{\det \mathbf{J}} \left( \frac{\partial y}{\partial \xi_1} - \frac{\partial y}{\partial \xi_2} \right) = \frac{J_{y12}}{\det \mathbf{J}}
$$
(3.36)

$$
\frac{\partial \xi_1}{\partial y} = \frac{-1}{\det \mathbf{J}} \begin{vmatrix} \frac{\partial x}{\partial \xi_2} & \frac{\partial x}{\partial \xi_3} \\ 1 & 1 \end{vmatrix} = \frac{1}{\det \mathbf{J}} \left( \frac{\partial x}{\partial \xi_3} - \frac{\partial x}{\partial \xi_2} \right) = \frac{J_{x32}}{\det \mathbf{J}}
$$
(3.37)

$$
\frac{\partial \xi_2}{\partial y} = \frac{1}{\det \mathbf{J}} \begin{vmatrix} \frac{\partial x}{\partial \xi_1} & \frac{\partial x}{\partial \xi_3} \\ 1 & 1 \end{vmatrix} = \frac{1}{\det \mathbf{J}} \left( \frac{\partial x}{\partial \xi_1} - \frac{\partial x}{\partial \xi_3} \right) = \frac{J_{x13}}{\det \mathbf{J}}
$$
(3.38)

$$
\frac{\partial \xi_3}{\partial y} = \frac{-1}{\det \mathbf{J}} \begin{vmatrix} \frac{\partial x}{\partial \xi_1} & \frac{\partial x}{\partial \xi_2} \\ 1 & 1 \end{vmatrix} = \frac{1}{\det \mathbf{J}} \left( \frac{\partial x}{\partial \xi_2} - \frac{\partial x}{\partial \xi_1} \right) = \frac{J_{x21}}{\det \mathbf{J}}
$$
(3.39)

kde jsme zavedli

$$
J_{xij} = \left(\frac{\partial x}{\partial \xi_i} - \frac{\partial x}{\partial \xi_j}\right), \qquad J_{yij} = \left(\frac{\partial y}{\partial \xi_i} - \frac{\partial y}{\partial \xi_j}\right), \qquad i, j = 1, 2, 3. \tag{3.40}
$$

Determinant Jacobiho matice je

<span id="page-29-3"></span>
$$
\det \mathbf{J} = \begin{vmatrix} \frac{\partial x}{\partial \xi_1} & \frac{\partial x}{\partial \xi_2} & \frac{\partial x}{\partial \xi_3} \\ \frac{\partial y}{\partial \xi_1} & \frac{\partial y}{\partial \xi_2} & \frac{\partial y}{\partial \xi_3} \\ 1 & 1 & 1 \end{vmatrix} = \begin{vmatrix} J_{x1} & J_{x2} & J_{x3} \\ J_{y1} & J_{y2} & J_{y3} \\ 1 & 1 & 1 \end{vmatrix} = J_{x1}(J_{y2} - J_{y3}) + J_{x2}(J_{y3} - J_{y1}) + J_{x3}(J_{y1} - J_{y2}) =
$$
  
\n
$$
= J_{x1}J_{y23} + J_{x2}J_{y31} + J_{x3}J_{y12} =
$$
  
\n
$$
= J_{x1}J_{y23} + J_{x2}J_{y31} + \underbrace{(J_{x1}J_{y31} - J_{x1}J_{y31})}_{0} + J_{x3}J_{y12} + \underbrace{(J_{x1}J_{y12} - J_{x1}J_{y12})}_{0} = (3.41)
$$
  
\n
$$
= J_{x21}J_{y31} - J_{x13}J_{y12} + \underbrace{J_{x1}J_{y23} + J_{x1}J_{y31} + J_{x1}J_{y12}}_{0} =
$$
  
\n
$$
= J_{x21}J_{y31} - J_{x13}J_{y12}
$$

Konečně pro parciální derivace tvarových funkcí podle kartézských souřadnic můžeme psát

$$
\frac{\partial N_a}{\partial x} = \frac{1}{\det \mathbf{J}} \left( J_{y23} \frac{\partial N_a}{\partial \xi_1} + J_{y31} \frac{\partial N_a}{\partial \xi_2} + J_{y12} \frac{\partial N_a}{\partial \xi_3} \right),\tag{3.42}
$$

$$
\frac{\partial N_a}{\partial y} = \frac{1}{\det \mathbf{J}} \left( J_{x32} \frac{\partial N_a}{\partial \xi_1} + J_{x13} \frac{\partial N_a}{\partial \xi_2} + J_{x21} \frac{\partial N_a}{\partial \xi_3} \right). \tag{3.43}
$$

#### <span id="page-29-0"></span>3.2.1 Integrace nad elementem

#### <span id="page-29-1"></span>3.2.1.1 Integrace přes hranici prvku

Na hranicích elementu jsou použity bázové funkce

$$
\mathbf{N}^T = \begin{pmatrix} N_1 \\ N_2 \\ N_3 \end{pmatrix} = \begin{pmatrix} \xi_1(2\xi_1 - 1) \\ \xi_2(2\xi_2 - 1) \\ 4\xi_1\xi_2 \end{pmatrix}
$$
(3.44)

Pro vektorovou veličinu jako je např. síla budeme používat matici bázových funkci ve tvaru

$$
\mathbf{N}_{\mathbf{u}} = \begin{pmatrix} N_1 & 0 & N_2 & 0 & N_3 & 0 \\ 0 & N_1 & 0 & N_2 & 0 & N_3 \end{pmatrix}
$$
 (3.45)

Budeme je potřebovat jen na výpočet integrálu [\(3.81\)](#page-35-0)

<span id="page-29-2"></span>
$$
\int_{\Gamma^e} h \, \mathbf{N}_p^T \mathbf{f}_B \, d\Gamma^e,\tag{3.46}
$$

kde  $f_B = N \widetilde{f}_B$ .

Při převodu tohoto křivkového integrálu na obyčejný integrál je potřeba vyjádřit výraz

$$
d\Gamma^e = \sqrt{\phi'(t)^2 + \psi'(t)^2} dt,
$$

<span id="page-30-2"></span>

| $w_i$           | t.             |
|-----------------|----------------|
| 0.1184634425281 | 0.046910077030 |
| 0.2393143352497 | 0.230765344947 |
| 0.2844444444444 | 0.500000000000 |
| 0.2393143352497 | 0.769234655053 |
| 0.1184634425281 | 0.953089922969 |

Tabulka 3.1: Gaussovy body pro integraci v 1D

kde  $\phi(t) = \mathbf{N}(t, 1-t)\tilde{\mathbf{x}}$  a  $\psi(t) = \mathbf{N}(t, 1-t)\tilde{\mathbf{y}}$ . Pro výpočet derivace  $\phi'(t)$  a  $\psi'(t)$  je potřeba určit

$$
\frac{\partial \mathbf{N}(t, 1-t)}{\partial t} = \frac{\partial \mathbf{N}}{\partial \xi_1}(t, 1-t) - \frac{\partial \mathbf{N}}{\partial \xi_2}(t, 1-t)
$$
(3.47)

Parciální derivace bázových funkcí podle  $\xi_i$  mají následující tvar

$$
\frac{\partial \mathbf{N}}{\partial \xi_1} = \begin{pmatrix} 4\xi_1 - 1 \\ 0 \\ 4\xi_2 \end{pmatrix}, \qquad \frac{\partial \mathbf{N}}{\partial \xi_2} = \begin{pmatrix} 0 \\ 4\xi_2 - 1 \\ 4\xi_1 \end{pmatrix}.
$$
 (3.48)

Pro vyčíslení integrálu použijeme Gaussovu kvadraturní formuli [? ]

$$
\int_{0}^{1} f(t) dt \approx \sum_{i=0}^{n} w_{i} f(t_{i}).
$$
\n(3.49)

Podle této formule aproximuje integrál  $(3.46)$  výrazem

$$
\int_{\Gamma^e} h \, \mathbf{N}_p^T \mathbf{f}_B \, d\Gamma^e \approx \sum_{i=0}^n w_i h \, \mathbf{N}_p^T(t_i, 1-t_i) \mathbf{f}_B(t_i, 1-t_i) J_{\Gamma}(t_i, 1-t_i), \tag{3.50}
$$

kde  $J_{\Gamma}(t_i, 1-t_i) = J_{\Gamma}(t_i) = \sqrt{\phi'(t)^2 + \psi'(t)^2}$ . Pro  $n = 4$  jsou váhy  $w_i$  a hodnoty  $t_i$  pro integraci přes hranici uvedeny v tabulce [3.1.](#page-30-2)

#### <span id="page-30-0"></span> $3.2.1.2$  Integrace nad šesti uzlovým trojúhelníkový elementem.

Pro vyčíslení integrálu použijeme modifikované Gaussovu kvadraturní formule pro trojúhelníkový element

$$
\int_{\Omega^e} f(\xi_1, \xi_2, \xi_3) d\Omega^e \approx \sum_{i=0}^n w_i f(\xi_1^i, \xi_2^i, \xi_3^i) J_{\Omega}(\xi_1^i, \xi_2^i, \xi_3^i),
$$
\n(3.51)

kde  $J_{\Omega} = \frac{1}{2}$  $\frac{1}{2}$ det **J** a det **J** se spočítá podle vzorce  $(3.41)$ . Při výpočtu budeme používat devět bodů tj.  $n = 8$ . Hodnoty jsou  $w_i$  a  $\xi_1^i, \xi_2^i, \xi_3^i$  jsou shrnuty do tabulky [3.2.](#page-31-2)

### <span id="page-30-1"></span>3.3 Elektrostatika

Odvození základních vztahů pro výpočet elektrostatického pole pomocí MKP vniklo na základě konzultací s vedoucím práce.

<span id="page-31-2"></span>

| $w_i$             | $\xi_1^i$        | $\xi_2^i$        | $\xi_3^{\imath}$ |
|-------------------|------------------|------------------|------------------|
| 0.205950504760887 | 0.43752524838339 | 0.12494950323323 | 0.43752524838338 |
| 0.205950504760887 | 0.43752524838339 | 0.43752524838338 | 0.12494950323323 |
| 0.205950504760887 | 0.12494950323324 | 0.43752524838338 | 0.43752524838338 |
| 0.063691414286223 | 0.03747742075009 | 0.79711265186007 | 0.16540992738984 |
| 0.063691414286223 | 0.16540992738984 | 0.79711265186007 | 0.03747742075009 |
| 0.063691414286223 | 0.03747742075009 | 0.16540992738984 | 0.79711265186007 |
| 0.063691414286223 | 0.79711265186007 | 0.16540992738984 | 0.03747742075009 |
| 0.063691414286223 | 0.16540992738984 | 0.03747742075009 | 0.79711265186007 |
| 0.063691414286223 | 0.79711265186007 | 0.03747742075009 | 0.16540992738984 |

Tabulka 3.2: Gaussovy body pro integraci v 2D

### <span id="page-31-0"></span>3.3.1 Popis elektrostatického pole

Základní rovnice pro popis elektrostatického pole odvodíme z Maxwellových rovnic:

<span id="page-31-3"></span>
$$
\nabla \times \mathbf{E} = 0, \tag{3.52}
$$

$$
\nabla^T \mathbf{D} = q_e, \tag{3.53}
$$

$$
\mathbf{D} = \varepsilon \mathbf{E},\tag{3.54}
$$

kde E vektor intenzity elektrického pole, D vektor elektrické indukce a  $\varepsilon$  permitivita prostředí. Rotace intenzity elektrického pole E je nulová a lze ji tudíž vyjádřit jako gradient skalární veličiny — elektrického potenciálu  $V_e$ .

<span id="page-31-4"></span>
$$
\mathbf{E} = -\nabla V_e \tag{3.55}
$$

Z rovnic  $(3.53), (3.54)$  $(3.53), (3.54)$  a  $(3.55)$  odvodíme rovnici

<span id="page-31-5"></span>
$$
-\nabla^T \varepsilon \nabla V_e = q_e \tag{3.56}
$$

popisující elektrostatické pole v prostředí charakterizovaném materiálovou veličinou  $\varepsilon$ .

#### <span id="page-31-1"></span>3.3.2 Specifikace podmínek a převod na soustavu lineárních rovnic pomocí **MKP**

Je dána oblast  $\Omega$  s rozložením náboje  $q_e$  a permitivitou  $\varepsilon$ . Hledáme rozložení elektrického potenciálu  $V_e$  v dané oblasti. Intenzitu elektrostatického pole E lze následně vypočítat pomocí rovnice  $(3.55)$ . Specifikace podmínek:

Jsou dány funkce:

$$
q_e : \Omega \to \Re
$$

$$
\varepsilon : \Omega \to \Re
$$

Hledáme funkci:

 $V_e : \Omega_\Gamma \to \Re$ 

Na celé oblasti platí rovnice  $(3.56)$ , tj.:

$$
-\nabla^T \varepsilon \nabla V_e = q_e
$$

Okrajové Dirichletovy a Neumannovy podmínky:

$$
V_e = V_0 \quad \text{na } \Gamma_d
$$

$$
\frac{\partial V_e}{\partial n} = 0 \quad \text{na } \Gamma_n
$$

kde Γ $_d \cup \Gamma_n = \Gamma$  a zároveň  $\Gamma_d \cap \Gamma_n = \emptyset$  a symbol Γ označuje hranici oblasti Ω. Symbol  $\Omega_\Gamma$ je definován jako  $\Omega_{\Gamma} = \Omega \cup \Gamma$ .

Rovnici [\(3.56\)](#page-31-5) převedeme na tzv. slabou formulaci úlohy, čímž se sníží řád diferenciální rovnice a zároveň aplikujeme Neumannovy podmínky.

<span id="page-32-1"></span>
$$
\int_{\Omega} \varepsilon (\nabla w)^{T} \nabla V_{e} d\Omega + \int_{\Omega} w q_{e} d\Omega - \int_{\Gamma_{n}} w \frac{\partial V_{e}}{\partial n} d\Gamma = 0
$$
\n(3.57)

kde  $w$  je váhová funkce. Podle MKP aproximujeme rozložení elektrického potenciálu nad každým elementem. Jako váhové funkce si zvolíme samotné tvarové funkce. A protože Neumannovy podmínky jsou nulové, lze rovnici  $(3.57)$  převést do diskrétního tvaru:

$$
\sum_{a=1}^{n_{eq}} \sum_{b=1}^{n_{eq}} \left( \int_{\Omega} \varepsilon (\nabla N_a)^T \nabla N_b \, d\Omega \, \widetilde{V}_{eb} + \int_{\Omega} N_a q_e \, d\Omega \right) = 0, \tag{3.58}
$$

Tuto rovnici můžeme vyjádřit v maticové tvaru takto:

$$
\mathbf{K}_{V_e}\mathbf{V}_e = \mathbf{f}_{V_e} \tag{3.59}
$$

kde

<span id="page-32-2"></span>
$$
\mathbf{K}_{V_e} = \coprod_{e=1}^{n_e} \mathbf{k}_{V_e}^e, \quad \mathbf{k}_{V_e}^e = [k_{pq}], \quad k_{pq} = \int_{\Omega^e} \varepsilon (\nabla N_p)^T \nabla N_q \, d\Omega^e \tag{3.60}
$$

$$
\mathbf{f}_{V_e} = \coprod_{e=1}^{n_e} \mathbf{f}_{V_e}^e, \quad \mathbf{f}_{V_e}^e = [f_p], \quad f_p = \int_{\Omega^e} N_p q_e \, d\Omega^e \tag{3.61}
$$

kde  $n_{eq}$  je počet rovnic, symbol  $\coprod$  označuje operátor skládání,  $n_e$  je počet elementů,  $N$   $(N_a,$  $N_b$ ,  $N_p$ ,  $N_q$ ) jsou zvolené tvarové funkce. Operace skládání přičítá hodnoty prvků dílčích matic k odpovídajícím prvkům výsledné matice.

#### <span id="page-32-0"></span>3.3.3 Programová implementace

Pro výpočet elektrostatického pole je potřeba sestavit matici  $\mathbf{K}_{V_e}$  a vektor pravých stran  $\mathbf{f}_{V_e}$ . Ty sestavíme podle rovnic  $(3.60), (3.61)$  $(3.60), (3.61)$ . K tomu je potřeba vyčíslit uvedené integrály a dílčí matice a vektory poskládat do výsledného tvaru.

V oblasti Ω nejsou žádné zdroje elektrostatického pole, proto bude vektor  $f_{V_e} = 0$ . Následně aplikujeme Dirichletovu okrajovou podmínku, která doplní na patřičných pozicích zadanou hodnotu elektrostatického potenciálu.

Způsob úpravy soustavy  $\mathbf{K}_{V_e}\widetilde{\mathbf{V}}_e = \mathbf{f}_{V_e}$  aplikací Dirichletovy okrajové podmínky bychom mohli popsat následovně: Máme-li v uzlu s indexem i zadanou hodnotu  $V_0$ , odečteme i-tý sloupce matice  $\mathbf{K}_{V_{e}}$  vynásobený hodnotou $V_{0}$ od vektoru  $\mathbf{f}_{V_{e}},$  pak  $i$ -tý sloupce a  $i$ -tý řádek vynulujeme a na i-tou pozici na diagonále matice dosadíme jedničku. Nakonec na i-tou pozici vektoru  $\mathbf{f}_{V_e}$  dosadíme hodnotu  $V_0$ .

### <span id="page-33-0"></span>3.4 Dynamika

Odvození základních vztahů pro výpočet deformací lineárního pružného tělesa pomocí MKP vniklo na základě konzultací s vedoucím práce.

#### <span id="page-33-1"></span>3.4.1 Popis deformací pružného tělesa

Pro odvození rovnic popisujících deformaci pružného tělesa začneme u Cauchyho tenzoru napětí. Ten udává stav napětí v libovolném bodě tělesa, které je v rovnovážném stavu a působí na něj vnější povrchové a objemové síly.

$$
\boldsymbol{\sigma} = \begin{pmatrix} \sigma_{xx} & \sigma_{xy} \\ \sigma_{yx} & \sigma_{yy} \end{pmatrix}, \quad \text{kde } \sigma_{ij} = \sigma_{ji} \tag{3.62}
$$

Deformace v libovolném bodě můžeme popsat pomocí tenzoru deformace

$$
\varepsilon = \begin{pmatrix} \varepsilon_{xx} & \varepsilon_{xy} \\ \varepsilon_{yx} & \varepsilon_{yy} \end{pmatrix}, \quad \text{kde } \varepsilon_{ij} = \varepsilon_{ji} \tag{3.63}
$$

Nech libovolný bod P nezatíženého tělesa má souřadnice  $x_p$  a  $y_p$ . Působením vnějších sil se tento bod posune do bodu $P^\prime$ o souřadnicích $x_p^\prime$ a  $y_p^\prime.$ Vektor posunutí ${\bf u}$ je dán rozdílem nových a původních souřadnic a má souřadnice  $u_x = x'_p - x_p$  a  $u_y = y'_p - y_p$ .

Chování lineárního elastického materiálu můžeme popsat pomocí tří tenzorových rovnic. První rovnice je pohybová rovnice – druhý Newtonův zákon:

<span id="page-33-4"></span>
$$
\nabla^T \sigma_i + f_i = \rho_M \frac{\partial^2 u_i}{\partial t^2} \quad \text{pro } i = x, y \tag{3.64}
$$

kde  $\boldsymbol{\sigma} = (\sigma_{xi}\sigma_{yi})^T$ ,  $f_i$  jsou vnější síly,  $\rho_M$  je hustota materiálu a  $u_i$  je posunutí.

Druhou rovnicí pro lineární materiál je rovnice určující tři deformační veličiny  $\varepsilon_{ij}$ , neboť  $\varepsilon_{ij} = \varepsilon_{ji}$ :

<span id="page-33-3"></span>
$$
\varepsilon_{ij} = \frac{1}{2} \left( \frac{\partial u_i}{\partial j} + \frac{\partial u_j}{\partial i} \right) \quad \text{pro } i, j = x, y. \tag{3.65}
$$

Třetí rovnicí je zákon pružnosti udávající vztah mezi napětím a deformací. Hookov zákon pružnosti pro lineární izotropní materiál můžeme napsat ve tvaru:

<span id="page-33-2"></span>
$$
\begin{pmatrix} \sigma_{xx} \\ \sigma_{yy} \\ \sigma_{xy} \end{pmatrix} = \begin{pmatrix} \lambda_L + 2\mu_L & \lambda_L & 0 \\ \lambda_L & \lambda_L + 2\mu_L & 0 \\ 0 & 0 & \mu_L \end{pmatrix} \begin{pmatrix} \varepsilon_{xx} \\ \varepsilon_{yy} \\ 2\varepsilon_{xy} \end{pmatrix},
$$
(3.66)

kde  $\lambda_L$  a  $\mu_L$  jsou Laméovi koeficienty pro 2D podle [\[5\]](#page-70-2) a [\[7\]](#page-70-3):

$$
\lambda_L = \frac{\nu E}{1 - \nu^2}
$$
 a  $\mu_L = \frac{E}{2(1 + \nu)}$  (3.67)

kde E je Youngův modul pružnosti a  $\nu$  je Poissonova konstanta.

Tím máme sestavený systém 8 určující 8 neznámých  $(\sigma_{ij}, \varepsilon_{ij}, u_i \text{ pro } i, j \in \{x, y\})$ . Z těchto rovnic můžeme postupným substituováním formulovat vektorovou Navier-Cauchyho diferenciální rovnici pro posunutí:

$$
\mu_L(\nabla^2)^T \mathbf{u} + (\lambda_L + \mu_L) \nabla (\nabla^T \mathbf{u}) + \mathbf{f} = \rho \frac{\partial^2 \mathbf{u}}{\partial t^2}.
$$
 (3.68)

Protože Cauchyho tenzor napětí stejně jako tenzor deformace jsou symetrické a je výhodné je zapisovat jako 3-složkový vektor podle Voigtovy notace:

$$
\boldsymbol{\sigma}_{\text{Voigt}} = \begin{pmatrix} \sigma_{xx} \\ \sigma_{yy} \\ \sigma_{xy} \end{pmatrix} = \begin{pmatrix} \sigma_1 \\ \sigma_2 \\ \sigma_3 \end{pmatrix}, \quad \boldsymbol{\varepsilon}_{\text{Voigt}} = \begin{pmatrix} \varepsilon_{xx} \\ \varepsilon_{yy} \\ 2\varepsilon_{xy} \end{pmatrix} = \begin{pmatrix} \varepsilon_1 \\ \varepsilon_2 \\ \varepsilon_3 \end{pmatrix} . \tag{3.69}
$$

Pomocí teto notace přepíšeme Hookův zákon [\(3.66\)](#page-33-2) do tvaru:

<span id="page-34-1"></span>
$$
\sigma_{Voigt} = \mathbf{E}\varepsilon_{Voigt} \tag{3.70}
$$

kde matice **E** je matice v rovnici  $(3.66)$ .

Zadefinujeme si diferenciální operátor  $\beta$  následujícím způsobem:

<span id="page-34-2"></span>
$$
\beta = \begin{pmatrix} \frac{\partial}{\partial x} & 0\\ 0 & \frac{\partial}{\partial y} \\ \frac{\partial}{\partial y} & \frac{\partial}{\partial x} \end{pmatrix} . \tag{3.71}
$$

Pomocí tohoto operátoru můžeme přepsat rovnici  $(3.65)$  na tvar:

$$
\varepsilon_{Voigt} = \beta \mathbf{u}.\tag{3.72}
$$

Když dosadíme rovnice  $(3.70)$  a  $(3.71)$  do rovnice  $(3.64)$ , dostaneme

<span id="page-34-3"></span>
$$
\beta^T \mathbf{E} \beta \mathbf{u} + \mathbf{f} = \rho \frac{\partial^2 \mathbf{u}}{\partial t^2},
$$
\n(3.73)

která je pouze jiným vyjádřením Navier-Cauchyho diferenciální rovnici. Z této rovnice budeme vycházet při výpočtu mechanického namáhání a deformací tělesa vlivem vnějších sil.

### <span id="page-34-0"></span>3.4.2 Specifikace podmínek a převod na soustavu lineárních rovnic pomocí MKP

Jsou dány funkce:

$$
\mathbf{u}_0 : \Omega \to \Re^2
$$

$$
\mathbf{\dot{u}}_0 : \Omega \to \Re^2
$$

$$
\rho, E, \nu : \Omega \to \Re
$$

$$
\mathbf{f} : \Omega \to \Re^2
$$

Hledáme funkci:

$$
\mathbf{u}(t): \Omega_{\Gamma} \times [0, T] \to \mathbb{R}^2
$$

Na celé oblasti platí rovnice  $(3.73)$ :

$$
\beta^T \mathbf{E} \beta \mathbf{u} + \mathbf{f} = \rho \frac{\partial^2 \mathbf{u}}{\partial t^2}
$$
 (3.74)

Okrajové podmínky:

$$
\mathbf{u} = \mathbf{u}_e \text{ na } \Gamma_e \times (0, T)
$$

$$
\mathbf{n} \cdot \boldsymbol{\sigma} = \boldsymbol{\sigma}_n \text{ na } \Gamma_n \times (0, T)
$$

Počáteční podmínky:

$$
\mathbf{u}(\mathbf{r},0) = \mathbf{u}_0, \quad \mathbf{r} \in \Omega
$$
  

$$
\dot{\mathbf{u}}(\mathbf{r},0) = \dot{\mathbf{u}}_0, \quad \mathbf{r} \in \Omega
$$

Pomocí metody vážených reziduí převedeme rovnici [\(3.73\)](#page-34-3) na slabou formulaci úlohy. Rovnice pak bude mít tvar:

$$
\int_{\Omega} \rho \mathbf{w} \cdot \mathbf{\ddot{u}} \, d\Omega + \int_{\Omega} (\beta \mathbf{w})^T \mathbf{E} \beta \mathbf{u} \, d\Omega = \int_{\Omega} \mathbf{w} \cdot \mathbf{f}_V \, d\Omega + \int_{\Gamma} \mathbf{w} \cdot \mathbf{f}_B \, d\Gamma, \tag{3.75}
$$

kde w je testovací funkce,  $f_V$  představuje objemové síly působící uvnitř v oblasti  $\Omega$ ,  $f_B$ představuje plošné síly působící na hranici  $\Gamma$  oblasti  $\Omega$ .

Podle Galerkinovy metody zvolíme testovací funkci w a aproximujeme vektor posunutí u. Získáme rovnici:

<span id="page-35-1"></span>
$$
\sum_{a=1}^{n} \sum_{b=1}^{n} \left( \int_{\Omega} \rho \mathbf{N}_{a}^{T} \mathbf{N}_{b} d\Omega \cdot \tilde{\ddot{\mathbf{u}}}_{b} + \int_{\Omega} (\mathbf{B}_{a}^{u})^{T} \mathbf{E} \mathbf{B}_{b}^{u} d\Omega \cdot \tilde{\mathbf{u}}_{b} - \int_{\Omega} \mathbf{N}_{a}^{T} \mathbf{f}_{V} d\Omega - \int_{\Gamma} \mathbf{N}_{a}^{T} \mathbf{f}_{B} d\Gamma \right) = 0,
$$
\n(3.76)

kde

$$
\mathbf{B}_{a}^{u} = \boldsymbol{\beta} N_{a} = \begin{pmatrix} \frac{\partial N_{a}}{\partial x} & 0\\ 0 & \frac{\partial N_{a}}{\partial y} \\ \frac{\partial N_{a}}{\partial y} & \frac{\partial N_{a}}{\partial x} \end{pmatrix}.
$$
 (3.77)

Rovnici [\(3.76\)](#page-35-1) můžeme zapsat v maticovém tvaru:

$$
\mathbf{M}_{\mathbf{u}}\widetilde{\ddot{\mathbf{u}}} + \mathbf{K}_{\mathbf{u}}\widetilde{\mathbf{u}} = \mathbf{f},\tag{3.78}
$$

kde

<span id="page-35-0"></span>
$$
\mathbf{M}_{\mathbf{u}} = \prod_{e=1}^{n_e} \mathbf{m}_{\mathbf{u}}^e, \quad \mathbf{m}_{\mathbf{u}}^e = [\mathbf{m}_{pq}], \quad \mathbf{m}_{pq} = \int_{\Omega^e} \rho \mathbf{N}_p^T \mathbf{N}_q \, d\Omega^e \tag{3.79}
$$

$$
\mathbf{K}_{\mathbf{u}} = \coprod_{e=1}^{n_e} \mathbf{k}_{\mathbf{u}}^e, \quad \mathbf{k}_{\mathbf{u}}^e = [\mathbf{k}_{pq}], \quad \mathbf{k}_{pq} = \int_{\Omega^e} (\mathbf{B}_p^u)^T \mathbf{E} \mathbf{B}_q^u \, d\Omega^e \tag{3.80}
$$

$$
\mathbf{f} = \prod_{e=1}^{n_e} \mathbf{f}^e, \quad \mathbf{f}^e = [\mathbf{f}_p], \quad \mathbf{f}_p = \int_{\Omega^e} \mathbf{N}_p^T \mathbf{f}_V \, d\Omega^e + \int_{\Gamma^e} \mathbf{N}_p^T \mathbf{f}_B \, d\Gamma^e \quad (3.81)
$$
Integrál  $\int_{\Gamma^e} \mathbf{N}_p^T \mathbf{f}_B d\Gamma^e$  se počítá jen pro hraniční elementy a z matice  $\mathbf{N}_p$  se bere její stopa na hranici Γ oblasti Ω. Integrace přes hranici prvku je popsána v části [3.2.1.1](#page-29-0)

Když použijeme Rayleighův model tlumení, jehož tlumící matici  $C_u$  vypočteme jako lineární kombinaci matice hmoty $\mathbf{M}_\mathbf{u}$ a matice tuhosti  $\mathbf{K}_\mathbf{u},$ tedy

$$
\mathbf{C}_{\mathbf{u}} = \alpha_M \mathbf{M}_{\mathbf{u}} + \alpha_K \mathbf{K}_{\mathbf{u}},\tag{3.82}
$$

kde  $\alpha_M$  je proporcionální koeficient pro matici  $\mathbf{M}_\mathbf{u}$  a  $\alpha_K$  je proporcionální koeficient pro matici  $\mathbf{K}_{\mathbf{u}}$ , můžeme rovnici [\(3.78\)](#page-35-0) přepsat do tvaru:

$$
\mathbf{M}_{\mathbf{u}}\widetilde{\ddot{\mathbf{u}}} + \mathbf{C}_{\mathbf{u}}\widetilde{\dot{\mathbf{u}}} + \mathbf{K}_{\mathbf{u}}\widetilde{\mathbf{u}} = \mathbf{f},\tag{3.83}
$$

Na rovnici použijeme Newmarkovu metodu pro získání časové diskretizace. Podle této metody můžeme hyperbolickou diferenciální rovnici pro zvolený časový krok  $\Delta t$  řešit ve třech krocích:

 $\bullet$  Prediktorový krok:

$$
\widetilde{\mathbf{u}} = {\widetilde{\mathbf{u}}}\n\begin{cases}\n\widetilde{\mathbf{u}} = {\widetilde{\mathbf{u}}}\n\end{cases}^n + \Delta t \left\{\widetilde{\mathbf{u}}\right\}^n + (1 - 2\beta_H) \frac{\Delta t^2}{2} {\widetilde{\mathbf{u}}}\n\begin{cases}\n\widetilde{\mathbf{u}}\n\end{cases}^n,
$$
\n
$$
\widetilde{\mathbf{u}} = {\widetilde{\mathbf{u}}}\n\begin{cases}\n\widetilde{\mathbf{u}} = {\widetilde{\mathbf{u}}}\n\end{cases}^n + \Delta t (1 - \gamma_H) {\widetilde{\mathbf{u}}}\n\begin{cases}\n\widetilde{\mathbf{u}}\n\end{cases}^n.
$$

 $\bullet$  Řešení algebraického systému rovnic:

$$
\mathbf{M}_{\mathbf{u}}^* \left\{ \tilde{\mathbf{u}} \right\}^{n+1} = \left\{ \mathbf{f} \right\}^{n+1} - \mathbf{K}_{\mathbf{u}} \tilde{\mathbf{u}} - \mathbf{C}_{\mathbf{u}} \tilde{\mathbf{u}}
$$

kde

$$
\mathbf{M}_{\mathbf{u}}^* = \mathbf{M}_{\mathbf{u}} + \gamma_H \Delta t \mathbf{C}_{\mathbf{u}} + \beta_H \Delta t^2 \mathbf{K}_{\mathbf{u}}
$$

 $\bullet$  Opravný krok:

$$
\left\{\widetilde{\mathbf{u}}\right\}^{n+1} = \widetilde{\mathbf{u}} + \beta_H \Delta t^2 \left\{\widetilde{\mathbf{u}}\right\}^{n+1},
$$

$$
\left\{\widetilde{\mathbf{u}}\right\}^{n+1} = \widetilde{\mathbf{u}} + \gamma_H \Delta t \left\{\widetilde{\mathbf{u}}\right\}^{n+1}.
$$

Ve výše uvedených rovnicích n označuje hodnotu proměnné v čase  $t$  a  $n + 1$  v čase  $t + \Delta t$ . Casový krok volíme tak, aby byl menší než  $2/\omega_{max}$ , kde  $\omega_{max}$  je maximální kruhová frekvence systému.

Pokud zvolíme integrační parametry  $\beta_H = 0.25$  a  $\gamma_H = 0.5$ , bude se jednat o implicitní metodu. Jestliže bude matice tlumeni  $C_u$  nulová, bude mít tato metoda přesnost druhého ˇr´adu.

#### 3.4.3 Programová implementace

Pro vypočtení deformací tělesa důsledkem vlivu vnějších sil je potřeba sestavit matice  $M_u$  a  $K_u$  a vektor sil f a řešit diferenciální rovnici [\(3.78\)](#page-35-0). Matice  $M_u$  a  $K_u$  a vektor sil f sestavíme podle rovnic [\(3.79\)](#page-35-1), [\(3.80\)](#page-35-1) a [\(3.81\)](#page-35-1). K tomu je potřeba vyčíslit uvedené integrály a dílčí matice a vektory poskládat do výsledného tvaru.

Abychom mohli vypočíst uvedené integrály je nutné znát matice  $N$  a  $B$ . Posunutí  $u$  v daném bodě je dvourozměrným vektorem, proto použijeme matici bázových funkcí ve tvaru:

$$
\mathbf{N}_a = \begin{pmatrix} N_a & 0 \\ 0 & N_a \end{pmatrix} \tag{3.84}
$$

Posunutí u je tedy aproximované nad oblastí elementu  $\Omega^e$ , který má 6 uzlových bodů, vztahem:

$$
\mathbf{u} = \begin{pmatrix} N_1 & 0 & N_2 & 0 & \cdots & N_6 & 0 \\ 0 & N_1 & 0 & N_2 & \cdots & 0 & N_6 \end{pmatrix} \begin{pmatrix} u_{x,1} \\ u_{y,1} \\ u_{x,2} \\ u_{y,2} \\ \vdots \\ u_{x,6} \\ u_{y,6} \end{pmatrix} = \mathbf{N}_\mathbf{u} \widetilde{\mathbf{u}}.
$$
 (3.85)

Struktura matice **B** je dána rovnicí [\(3.77\)](#page-35-2). Když tuto matici aproximujeme nad oblastí elementu  $\Omega^e$ , který má 6 uzlových bodů, bude dána vztahem:

<span id="page-37-1"></span>
$$
\mathbf{B} = \begin{pmatrix} \frac{\partial N_1}{\partial x} & 0 & \frac{\partial N_2}{\partial x} & 0 & \cdots & \frac{\partial N_6}{\partial x} & 0\\ 0 & \frac{\partial N_1}{\partial y} & 0 & \frac{\partial N_2}{\partial y} & \cdots & 0 & \frac{\partial N_6}{\partial y}\\ \frac{\partial N_1}{\partial y} & \frac{\partial N_1}{\partial x} & \frac{\partial N_2}{\partial y} & \frac{\partial N_2}{\partial x} & \cdots & \frac{\partial N_6}{\partial y} & \frac{\partial N_6}{\partial x} \end{pmatrix}.
$$
 (3.86)

## <span id="page-37-2"></span>3.5 Mechanika

Pro výpočet rovnovážné pozice tělesa zatíženého vnějšími silami vyjdeme ze stejný vztahů jako v části [3.4.](#page-33-0) Zajímá nás hodnota posunutí u, při kterém je vnitřní síla rovna vnější síle. Z rovnice [\(3.73\)](#page-34-0) odstraníme pohybovou složku čímž se nám zjednoduší na tvar:

<span id="page-37-0"></span>
$$
\beta^T \mathbf{E} \beta \mathbf{u} + \mathbf{f} = 0. \tag{3.87}
$$

### 3.5.1 Specifikace podmínek a převod na soustavu lineárních rovnic pomocí MKP

Jsou dány funkce:

$$
\mathbf{u}_0 : \Omega \to \Re^2
$$
  

$$
\dot{\mathbf{u}}_0 : \Omega \to \Re^2
$$
  

$$
E, \nu : \Omega \to \Re
$$
  

$$
\mathbf{f} : \Omega \to \Re^2
$$

Hledáme funkci:

$$
\mathbf{u}:\Omega_\Gamma\to\Re^2
$$

Na celé oblasti platí rovnice  $(3.87)$ :

$$
\beta^T \mathbf{E} \beta \mathbf{u} + \mathbf{f} = 0 \tag{3.88}
$$

Okrajové podmínky:

$$
\mathbf{u} = \mathbf{u}_e \text{ na } \Gamma_e
$$
  

$$
\mathbf{n} \cdot \boldsymbol{\sigma} = \boldsymbol{\sigma}_n \text{ na } \Gamma_n
$$

Pomocí metody vážených reziduí převedeme rovnici [\(3.87\)](#page-37-0) na slabou formulaci úlohy. Rovnice pak bude mít tvar:

$$
\int_{\Omega} (\beta \mathbf{w})^T \mathbf{E} \beta \mathbf{u} \, d\Omega = \int_{\Omega} \mathbf{w} \cdot \mathbf{f}_V \, d\Omega + \int_{\Gamma} \mathbf{w} \cdot \mathbf{f}_B \, d\Gamma,\tag{3.89}
$$

kde w je testovací funkce,  $f_V$  představuje objemové síly působící uvnitř v oblasti  $\Omega$ ,  $f_B$ představuje plošné síly působící na hranici  $\Gamma$  oblasti  $\Omega$ .

Podle Galerkinovy metody zvolíme testovací funkci  $w$  a aproximujeme vektor posunutí u. Získáme rovnici:

<span id="page-38-0"></span>
$$
\sum_{a=1}^{n} \sum_{b=1}^{n} \left( \int_{\Omega} (\mathbf{B}_{a}^{u})^{T} \mathbf{E} \mathbf{B}_{b}^{u} d\Omega \cdot \widetilde{\mathbf{u}}_{b} - \int_{\Omega} \mathbf{N}_{a}^{T} \mathbf{f}_{V} d\Omega - \int_{\Gamma} \mathbf{N}_{a}^{T} \mathbf{f}_{B} d\Gamma \right) = 0, \qquad (3.90)
$$

kde  $\mathbf{B}^u_a$  – viz vztah [\(3.77\)](#page-35-2) Rovnici [\(3.90\)](#page-38-0) můžeme zapsat v maticovém tvaru:

$$
\mathbf{K}_{\mathbf{u}}\widetilde{\mathbf{u}} = \mathbf{f},\tag{3.91}
$$

kde  $K_u$  je dáno vztahem  $(3.80)$  a f vztahem  $(??)$  tj.

$$
\mathbf{K}_{\mathbf{u}} = \coprod_{e=1}^{n_e} \mathbf{k}_{\mathbf{u}}^e, \quad \mathbf{k}_{\mathbf{u}}^e = [\mathbf{k}_{pq}], \quad \mathbf{k}_{pq} = \int_{\Omega^e} (\mathbf{B}_p^u)^T \mathbf{E} \mathbf{B}_q^u \, d\Omega^e \tag{3.92}
$$

$$
\mathbf{f} = \prod_{e=1}^{n_e} \mathbf{f}^e, \quad \mathbf{f}^e = [\mathbf{f}_p], \quad \mathbf{f}_p = \int_{\Omega^e} \mathbf{N}_p^T \mathbf{f}_V \, d\Omega^e + \int_{\Gamma^e} \mathbf{N}_p^T \mathbf{f}_B \, d\Gamma^e \tag{3.93}
$$

Integrál  $\int_{\Gamma^e} \mathbf{N}_p^T \mathbf{f}_B d\Gamma^e$  se počítá jen pro hraniční elementy a z matice  $\mathbf{N}_p$  se bere její stopa na hranici Γ oblasti Ω.

### 3.6 Deformace konečnoprvkové sítě volného prostoru

Model aktuátoru se skládá ze dvou částí: lineární pružné těleso a volný prostor. V každém kroku se spočte posunutí mechanických části. Volný prostor není zahrnutý do tohoto výpočtu a tudíž neznáme, jak by se měla zdeformovat síť v oblasti volného prostoru. Podle [\[5\]](#page-70-0) můžeme z volného prostoru vytvořit pseudo-elastické těleso tak, že nastavíme pro každý element sítě (v našem případě šestiuzlový trojúhelník) virtuální modul pružnosti a v samostatném výpočtu určíme posunutí u pro uzly z oblasti volného prostoru. Virtuální Youngův modul pružnosti je dán vztahem:

<span id="page-39-3"></span>
$$
E = \frac{1}{\sqrt{d\mu(T)}},\tag{3.94}
$$

kde d je vzdálenost středu elementu k nejbližší zdi a  $\mu(T)$  je plocha elementu.

Posunutí mechanické části se použije jako okrajová podmínka. Výsledkem bude posunutí uzlů volného prostoru podle pohybu mechanické části.

## 3.7 Výpočet elektrostatické síly na povrchu elektrody

Vycházíme z Gaussova zákona elektrostatiky

$$
Q = \varepsilon \oint_{S} \mathbf{E} \, \mathrm{d} \mathbf{S},\tag{3.95}
$$

kde Q je elektrický náboj uvnitř uzavřené plochy  $S$ ,  $\varepsilon$  je permitivita prostředí a E je intenzita elektrostatick´eho pole, a ze vztahu pro intenzitu elektrostatick´eho pole

$$
\mathbf{F} = Q\mathbf{E},\tag{3.96}
$$

kde **F** je síla působící na bodový náboj  $Q$  v místě s intenzitu elektrostatického pole **E**.

Tyto rovnice lze upravit pro případ síly působící na hranici nespojitosti dvou elektrostatických polí jako

<span id="page-39-1"></span>
$$
\mathbf{F} = Q\mathbf{E}_R + Q\mathbf{E}_L,\tag{3.97}
$$

kde

<span id="page-39-2"></span>
$$
Q = l(\varepsilon_L \mathbf{E}_L \cdot \mathbf{n}_L + \varepsilon_R \mathbf{E}_R \cdot \mathbf{n}_R)
$$
\n(3.98)

<span id="page-39-0"></span>je náboj na hranici nespojitosti,  $l$  je délka hranice a n je jednotková normála. Schématicky jsou jednotlivé veličiny znázorněny na obrázku [3.3.](#page-39-0)

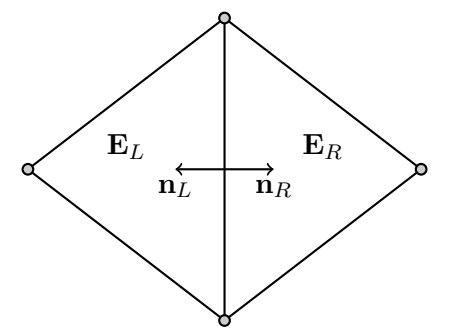

Obrázek 3.3: Značení pro výpočet intenzity na hraně

V oblasti elektrody je intenzita elektrického pole nulová, takže rovnice [\(3.97\)](#page-39-1) a [\(3.98\)](#page-39-2) můžeme upravit tak, že v nich zůstane jen jeden člen.

## Kapitola 4

# Realizace

Program je realizován v jazyce Java. Jako vývojové prostředí bylo použito programu IntelliJ IDEA. K řešení úlohy je implementovaná metoda konečných prvků a pro časovou diskretizaci je použita Newmarkova metoda, která byla popsána v předchozí kapitole. Pro řešení soustavy lineárních rovnic se používá metoda konjugovaných gradientů s předpodmíněním pomocí nekompletn´ı Cholesky dekompozice.

Program se skládá z následujících komponent: generátor sítě jDistMesh, parser vstupních dat a jejich reprezentace, řešení elektrostatického modelu, řešení pro statický mechanický model, řešení pro dynamický mechanický model, propojení elektrostatické části s dynamickou a mechanickou částí, generátor výstupu. Bližší popsání těchto komponent se nachází v této kapitole.

## <span id="page-40-0"></span>4.1 Formát vstupních souborů

Program pro svůj výpočet potřebuje nějaké zadání. Toto zadání musí obsahovat popis oblasti, okrajové a počáteční podmínky, vnější působení sil, materiálové vlastnosti. Oblast musí být rozdělena na trojúhelníky. Protože program potřebuje pro svůj výpočet kvadratické trojúhelníky, musí být každý trojúhelník určen 6 uzly.

Vstupní formát vychází z formátu, který popisuje Jonathan Richard Shewchuk pro svůj program triangle [\[16\]](#page-71-0). Vstupní data jsou uložena ve třech souborech:

- <filename>.node
- <filename>.ele
- material.mat

Všechny tři soubory jsou textové, jejich syntaxe je popsána níže.

#### <span id="page-40-1"></span>4.1.1 .node

Tento soubor popisuje umístění jednotlivých uzlů. Jako komentář se používá znak  $\#$ . Vše, co je uvedeno za tímto znakem až do konce řádku, je ignorováno. Jednotlivé hodnoty jsou odděleny alespoň jedním bílým znakem.

První řádek obsahuje hlavičku souboru. Má následující strukturu:

#### <#nodes> <dimension> <#attributes> <#boundary\_markers>

 $\#$ nodes *int*, počet uzlů.

dimension *int*, počet souřadnic. Vždy 2.

 $\#$ attributes *int*, počet atributů. Povolené jsou pouze následující hodnoty: 1, 3, 5, 7.

 $#$ boundary\_markers int, počet příznaků. Vždy 1.

Následující řádky obsahují informace o jednotlivých uzlech. Mají následující formát:

 $\langle$ node #>  $\langle x \rangle$   $\langle y \rangle$  [attributes]  $\langle$ boundary\_marker>

node  $\#$  *int*, index uzlu. Uzly jsou indexovány od jedničky.

- $\bf{x}$  double x-ová souřadnice. Jednotka [m]
- y double y-ová souřadnice. Jednotka  $[m]$

attributes hodnoty atributu v tomto uzlu

- 1. hodnota elektrostatického potenciálu. Jednotka  $[V]$
- 2. x-ová hodnota posunutí. Jednotka  $[m]$
- 3. y-ová hodnota posunutí. Jednotka  $[m]$
- 4. x-ová složka plošné síly. Jednotka  $[N \cdot m^{-2}]$
- 5. y-ová složka plošné síly. Jednotka  $[N \cdot m^{-2}]$
- 6. x-ová složka objemové síly. Jednotka  $[N \cdot m^{-3}]$
- 7. y-ová složka objemové síly. Jednotka  $[N \cdot m^{-3}]$
- boundary\_marker *int* bitové příznaky. Toto celé číslo v sobě může zahrnovat několik bitových příznaků. Jedná se o bitový součet jednotlivých příznaků.
	- $2(0x02)$  pokud je 2. bit nastaven na jedničku, použije se 2. a 3. atribut jako zadané posunutí tohoto uzlu. Tyto atributy se použijí jako okrajová podmínka pro výpočet mechaniky. Pokud je bit nastaven na nulu jsou 2. a 3. atribut ignorovány.
	- 4 (0x04) pokud je 3. bit nastaven na jedničku, použije se 1. atribut jako hodnota elektrostatického potenciálu v tomto uzlu. Tento atribut se použije jako okrajová podmínka pro výpočet elektrostatiky. Pokud je bit nastaven na nulu je první atribut ignorován.
	- 8 (0x08) pokud je 4. bit nastaven na jedničku, použije se 6. a 7. atribut jako zadaná objemová síla, která působí v tomto bodě. Pokud je bit nastaven na nulu jsou tyto atributy ignorovány.
	- $16$   $(0x10)$  pokud je 5. bit nastaven na jedničku, je požadováno vytisknutí souřadnic tohoto uzlu na standardní výstup.
- $32$  ( $0x20$ ) pokud je 6. bit nastaven na jedničku, použije se 4. a 5. atribut jako zadaná plošná síla, která působí v tomto bodě. Pokud je bit nastaven na nulu jsou tyto atributy ignorovány.
- $64$   $(0x40)$  pokud je 7. bit nastaven na jedničku, bude uzel považován za zed'. Tento příznak se použije pouze pro transformaci prostředí mezi elektrodami při výpočtu aktuátoru.

Ukázka tohoto souboru je uvedena v příloze [B.1](#page-74-0) na straně [57.](#page-74-0)

#### <span id="page-42-0"></span>4.1.2 .ele

Tento soubor popisuje z jakých uzlů jsou složeny jednotlivé trojúhelníky. Každý trojúhelník je určen šesti uzly. Jako komentář se používá znak #. Vše, co je uvedeno za tímto znakem až do konce řádku, je ignorováno. Jednotlivé hodnoty jsou odděleny alespoň jedním bílým znakem.

První řádek obsahuje hlavičku souboru. Má následující strukturu:

```
<#elements> <#nodes> <#attributes>
```
 $\#$ elements *int*, počet elementů – trojúhelníků.

#nodes *int*, počet uzlů, které určují jeden trojúhelník, tedy vždy 6.

 $#$ attributes *int*, počet atributů. Vždy 1, pouze ID materiálu, viz níže.

Následující řádky obsahují informace o jednotlivých trojúhelnících. Mají následující formát:

<element #> <node1> <node2> <node3> <node4> <node5> <node6> <ID materialu>

element  $\#$  *int*, index trojúhelníku. Trojúhelníky jsou indexovány od jedničky.

node1 int, index 1. uzlu. Uzel leží ve vrcholu trojúhelníku.

node2 *int*, index 2. uzlu proti směru hodinových ručiček. Uzel leží ve vrcholu trojúhelníku.

node3 *int*, index 3. uzlu proti směru hodinových ručiček. Uzel leží ve vrcholu trojúhelníku.

node4 *int*, index 4. uzlu. Uzel leží na hraně trojúhelníku, která je protilehlá 1. uzlu.

node5 *int*, index 5. uzlu. Uzel leží na hraně trojúhelníku, která je protilehlá 2. uzlu.

node6 *int*, index 6. uzlu. Uzel leží na hraně trojúhelníku, která je protilehlá 3. uzlu.

ID materialu *int*, identifikátor materiálu. Index do seznamu materiálu, viz [4.1.3.](#page-43-0)

Jak jsou číslovány uzly v rámci jednoho trojúhelníku, je znázorněno na obrázku [4.1.](#page-43-1) Ukázka tohoto souboru je uvedena v příloze [B.2](#page-74-1) na straně [57.](#page-74-1)

<span id="page-43-1"></span>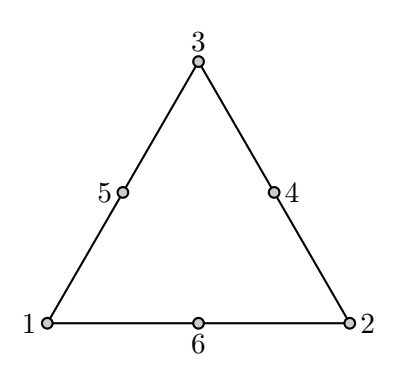

Obrázek 4.1: Jak jsou číslovány uzly ve vstupním souboru v rámci jednoho trojúhelníku

#### <span id="page-43-0"></span>4.1.3 .mat

Tento soubor je materiálovým číselníkem. Každý materiál má svůj identifikátor a sadu vlastností. Jako komentář se používá znak #. Vše, co je uvedeno za tímto znakem až do konce řádku, je ignorováno. Jednotlivé hodnoty jsou odděleny alespoň jedním bílým znakem.

První řádek obsahuje hlavičku souboru. Má následující strukturu:

#### <#materials> <#attributes>

 $#$ materials *int*, počet materiálů v číselníku.

 $#$ attributes *int*, počet atributů. Vždy 6.

Následující řádky obsahují informace o jednotlivých materiálech. Mají následující formát:

<materialId> <rho> <E> <nu> <permitivita> <thickness> <isMechanicArea>

- materialId *int*, identifikátor materiálu. Materiál může mít libovolný celočíselný identifikátor. Jednotlivé identifikátory netvoří posloupnost.
- rho *double*, hustota. Jednotka  $[kg \cdot m^{-3}]$
- E double, Youngův modul pružnosti v tahu. Jednotka  $[Pa]$
- nu *double*, Poissonovo číslo. Jednotka [1]
- permitivita *double*, permitivita. Jednotka  $[F \cdot m^{-1}]$
- thickenss double, tloušťka materiálu. Měla by být v celém zadání konstantní. Jednotka  $[m]$
- isMechanicArea *int*, příznak, který určuje, jestli se bude oblast s tímto materiálem během výpočtu aktuátoru počítat pomocí mechaniky (pokud je 1) nebo pomocí elektrostatiky (pokud je 0).

Ukázka tohoto souboru je uvedena v příloze [B.3](#page-74-2) na straně [57.](#page-74-2)

## 4.2 jDistMesh

Původním záměrem bylo pro generování sítě používat program Triangle [\[16\]](#page-71-0), ale ten se ukázal v průběhu vývoje jako nevyhovující. Proto byl vytvořen program jDistMesh.

Program vznikl přepsáním knihovny DistMesh [\[14\]](#page-71-1) (ta je naprogramovaná v Matlabu) do jazyka Java. Knihovna není přepsána celá, ale jen část knihovny potřebná pro generování 2D sítí. Vedle generování 2D sítě program umožňuje zápis vygenerované sítě do souboru ve formátu, který je popsán v části [4.1.](#page-40-0) Program poskytuje API pro integraci do jiného programu. Generování sítě je možné i bez integrování do jiného programu a to tak, že vytvoříme vstupní soubor v jazyce JavaScript, na základě kterého program jDistMesh vygeneruje požadovanou síť.

Původní knihovna používá vestavěnou funkci delaunayn[\[19\]](#page-71-2), která nad množinou uzlů vytvoří Delaunay triangulaci. Delaunay triangulace je taková triangulace, kde pro každý trojúhelník platí: kružnice opsaná trojúhelníku obsahuje z celé množiny uzlů jen vrcholy daného trojúhelníku. Na vyřešení této úlohy je použita část zdrojových kódů z programu "Voronoi Diagram / Delaunay Triangulation"[\[4\]](#page-70-1).

Program byl vyvinut a testován na běhovém prostředí Java 6.

#### 4.2.1 Seznam komponent a popis rozhraní

Každá funkce z knihovny DistMesh byla převedena na jednu třídu. Třídy jsou rozděleny do dvou balíčků: cz.cvut.fel.plichjan.distmesh a cz.cvut.fel.plichjan.distmesh.inputs.

#### 4.2.1.1 Třídy definující vlastnosti sítě z distmesh.inputs

Jeden ze vstupních parametrů generátoru sítě je funkce (interface) definující vzdálenost od hranice oblasti. Třídy definující tvar oblasti implementují rozhraní IDistanceFunction. Toto rozhraní předepisuje jedinou funkci double call(double x, double y), která vrátí znaménkovou vzdálenost od hranice oblasti, tj. pokud bod  $[x, y]$  leží uvnitř oblasti, bude vrácená hodnota záporná, pokud leží vně, oblasti bude hodnota kladná.

 $\bf{DCircle(x, y, r)}$  Oblast ve tvaru kružnice s poloměrem r a středem v bodě [x,y].

- DDiff(set1, set2) Oblast, která vznikne, když od oblasti set1 odebereme vnitřní body oblasti set2.
- DIntersect(set1, set2) Oblast, která vznikne jako průnik oblasti set1 a oblasti set2.
- $\text{DPoly}([x, y], ...)$  Oblast ve tvaru mnohoúhelníku.
- DRectangle(x1, x2, y1, y2) Oblast ve tvaru obdélníku s vrcholy [x1,y1], [x2,y1], [x1,y2], [x2,y2]. Rychlá, ale nepřesná implementace. Nevhodné pro skládání s dalšími tvary.
- DRectangle0(x1, x2, y1, y2) Oblast ve tvaru obdélníku s vrcholy [x1,y1], [x2,y1],  $[x1,y2]$ ,  $[x2,y2]$ . Přesná implementace.

DUnion(set1, set2) Oblast, která vznikne jako sjednocení oblasti set1 a oblasti set2.

Třídy definující velikost hran sítě implementují rozhraní IEdgeLengthFunction. Toto rozhraní předepisuje jedinou funkci double call(double x, double y), která vrátí požadovanou velikost hrany v bodě o souřadnicích  $[x, y]$ .

HUniform() Třída určující v celé oblasti stejnou velikost hran sítě.

#### 4.2.1.2 Třídy pracující se sítí z distmash

- BndProj() Tato třída přesune uzly, které jsou na okraji sítě tak, aby ležely na okraji zadané oblasti.
- BoundEdges() Tato třída nalezne hrany, které jsou na okraji sítě, tj. hrany, které náleží jen jednomu trojúhelníku.
- DistMesh2D() Tato třída vygeneruje síť podle zadaných parametrů.
- FixMesh() Tato třída na rozdíl od funkce v Matlabu pouze nastaví všem trojúhelníkům stejnou orientaci a to proti směru hodinových ručiček.
- ViewFrame Tato třída slouží k zobrazování sítě v průběhu generování.
- SimpVol() Tato třída spočte znaménkový objem resp. obsah zadaného simplexu. Používá se ke zjištění orientace trojúhelníku.

#### 4.2.1.3 Přidané třídy

Tyto třídy nemají vzor v žádné funkci z knihovny DistMesh. Některé z nich vnikly na základě požadavků na vstupní data pro program jFEM, který je popsán v části [4.3.](#page-46-0) Byly přidány např. třídy pro ukládání a načítání sítě a jedna třída pro doplnění uzlů uprostřed hran.

- AddMidpoints() Tato třída přidá uzly, které leží uprostřed hran. Znamená to, že se přidá tolik uzlů, kolik je hran v dané síti, a z trojuzlových trojúhelníků se stanou šestiuzlové.
- BoundNodes() Tato třída najde všechny uzly, které leží na okraji sítě.
- NodePrinter(filename) Tato třída poskytuje rozhraní pro zapsání souřadnic uzlů do sou-boru ve formátu .node, viz část [4.1.1](#page-40-1) na straně [23.](#page-40-1)
- ElePrinter(filename) Tato třída poskytuje rozhraní pro zapsání trojúhelníků do souboru ve formátu. ele, viz část [4.1.2](#page-42-0) na straně [25.](#page-42-0)
- MeshReader(filename) Tato třída poskytuje rozhraní pro načtení sítě. Načtení se provede ze dvou souborů: filename.node a filename.ele.
- FreeFemMeshReader(filename) Tato třída poskytuje rozhraní pro načtení sítě ze souboru filename.msh, který je vygenerovaný programem  $FreeFem++$ . Podrobný popis form´atu [<http://www.ann.jussieu.fr/~lehyaric/ffcs/doc/ff/ffdocsu17.html>](http://www.ann.jussieu.fr/~lehyaric/ffcs/doc/ff/ffdocsu17.html)

#### 4.2.1.4 Pomocné funkce v JavaScriptu

Při návrhu sítí pro program  $jFEM$  byla vytvořena sadu pomocných funkcí, konstant a struktur v JavaScriptu, které zjednodušují práci při ukládání vygenerované sítě do souboru. Umožňují snadno zadat uzlové uzlové veličiny a zvolit typ materiálu. Kompletní přehled je v příloze [C.](#page-76-0)

V části [5.1.1](#page-52-0) je ukázka skriptu [5.1,](#page-52-1) který vygeneruje síť zobrazenou na obrázku [5.2.](#page-53-0) Červenými kroužky jsou označeny uzly uprostřed hran.

## <span id="page-46-0"></span>4.3 jFEM

Pro sestavování (buildu) projektu je použit program Apache Maven 3.0 [\[18\]](#page-71-3). Pomocí tohoto programu byla vytvořena i základní adresářová struktura projektu. Projekt využívá následujících 5 knihoven:

- Apache Log4j 1.2 [\[17\]](#page-71-4) Tato knihovna se využívá k logování událostí v průběhu výpočtu.
- Guava 16.0 [\[8\]](#page-70-2) Tato knihovna se využívá při testování a při práci s kolekcemi objektů.
- **MTJ 1.0 [\[9\]](#page-70-3)** Matrix Toolkits for Java jak zní nezkrácený název této knihovny poskytuje sadu tříd na reprezentaci řídkých i hustých matic. Obsahuje i baliček tříd – implementací algoritmů – na řešení řídké soustavy lineárních rovnic (např. CG, GMRES). V programu  $jFEM$  je pro reprezentaci řídké matice zvolena třída CompRowMatrix. Při použití této třídy je potřeba dopředu vědět, v kterých místech by mohli být nenulové prvky matice. To lze zjistit ze struktury sítě. Pokud uzly s indexy i a j jsou součásti nějakého trojúhelníku, tak prvek matice  $m_{ij}$  může být nenulový. Toto platí, pokud matici násobím skalární veličinou. Pokud by se jednalo o vektorovou veličinu dimenze d, tak mohou být nenulové všechny prvky matice  $m_{kl}$ , kde  $k = d \cdot i + a$  a  $l = d \cdot j + b$ pro všechny  $a, b \in \{0, 1, \ldots, d - 1\}^1$  $a, b \in \{0, 1, \ldots, d - 1\}^1$  $a, b \in \{0, 1, \ldots, d - 1\}^1$ . Na této knihovně je postavena velká část této aplikace.
- netlib-java [\[10\]](#page-70-4) Tato knihovna je využívána knihovnou MTJ. Je to knihovna funkcí pro lineární algebru. Knihovna je napsaná jako wrapper knihoven BLAS, LAPACK a AR-PACK. Vedle nativní podpory pro hlavní operační systémy knihovna obsahuje i čistě Javovou implementaci těchto knihoven vzniklou pomocí F2J pro zajištění přenositelnosti.

JUnit 4 [\[1\]](#page-70-5) Tato knihovna se využívá při psaní jednotkových testů.

Projekt je rozdělen do několika komponent. Jsou tu komponenty, které reprezentují isoparametrické elementy 2D a 1D. Projekt obsahuje také sadu tříd, které řídí sestavování matic a vektorů levých stran a i průběh výpočtu řešení a sadu pomocných "Tools" tříd. Tyto třídy mají jen statické metody a jsou vlastně knihovnou funkcí. Do této sady tříd patří ParamTools, která zjednodušuje načítání parametrů z příkazové řádky, PrintTools, která má sadu metod na výpis hodnot na standardní výstup a Tools, která má mnoho metod, které zjednodušují práci při sestavování matic.

Pro účely předávání informací v průběhu řešení soustavy byla vytvořena dvě rozhraní:

<span id="page-46-1"></span> $\overline{^{1}{\rm V}}$ tomto případě jsou indexy uzlů i prvků matice jsou počítány od nuly

#### IDynamicFEMLoopListener,

které se používá při řešení dynamických problémů, při nichž je soustava vyhodnocována v jednotlivých časových krocích

Toto rozhraní implementují např. třídy ViewListener, PrintAllNodesListener a ListLoopListener.

#### IStaticFEMResultListener,

které se používá pro řešení statických problémů.

Toto rozhraní implementují např. třídy ViewListener, ListResultListener a PrintAllNodesListener

Implementace těchto rozhraní se používají např. pro výpis výsledků do souboru či na standardní výstup, nebo pro vizualizaci.

#### 4.3.1 QuadraticIsoparam

Tato třída reprezentuje šestiuzlový isoparametrický trojúhelník. Umožňuje spočítat všechny potřebné integrály nad tímto elementem, tj.  $(3.60)$ ,  $(3.79)$ ,  $(3.80)$  a první integrál ze vzorce [\(3.81\)](#page-35-1). Také poskytuje universální funkci, pomocí níž se dá spočítat libovolný integrál nad tímto elementem. K tomuto účelu disponuje funkcemi na výpočet hodnoty tvarových funkcí pro skalární i vektorové 2D funkce v zadaných  $\xi_i,$  derivací podle všech  $\xi_i$   $(3.21),$  $(3.21),$  derivací podle  $x a y (3.43)$  $x a y (3.43)$ , jakobiánu (det **J**)  $(3.41)$  a matice **B**  $(3.86)$ . Dále nabízí funkce na sestavení matice E [\(3.66\)](#page-33-1) podle Laméových koeficientu  $\lambda_L$  a  $\mu_L$  nebo podle Youngova modulu pružnosti E a Poissonovy konstanty v. V neposlední řadě umožňuje z rozložení elektrostatického potenciálu nad tímto elementem spočítat plošnou sílu  $f_B$  (tj. sílu na jednotku plochy) [\(3.97\)](#page-39-1), která působí na danou stranu trojúhelníku.

```
144 || public \langle V \rangle V integrateElem (final double [] x, final double [] y, V sum,
        IFunction <V> function , ISummation <V> summation ) {
145 assert x. length == y. length;
146 for (int i = 0; i < weightsS.length; i++) {
147 \parallel V v = function.call (xis[i], x, y);
148 \parallel sum = summation .add (sum, weightsS [i] * jacobian (xiS [i], x, y), v);
149 \parallel }
150 return sum;
151 || }
```
Ukázka kódu 4.1: Universální funkce pro výpočet integrálu

```
207 public Matrix integrateElemM2D (final double ro, final double [] x, final
       double [] y) {
208 int dim = 2 * x length;
209 \parallel return integrateElem (x, y, new DenseMatrix (dim, dim),
210 | new IFunction <Matrix > () {
211 COverride
212 || public Matrix call (double [] xi, double [] x, double [] y) {
213 \parallel return new DenseMatrix (fceND2(xi));
214 | }
215 },
216 | new ISummation <Matrix > () {
217 COverride
```

```
218 || public Matrix add (Matrix sum, double alpha, Matrix n) {
219 return sum. transRank1 (ro * alpha, n);<br>220
220 }
221 }
222 );
223 | }
```
Ukázka kódu 4.2: Výpočet integrálu podle vzorce [\(3.79\)](#page-35-1)

#### 4.3.2 QuadraticIsoparamLine

Tato třída reprezentuje trojuzlový jednorozměrný element. Umožňuje spočítat druhý integrál ze vzorce [\(3.81\)](#page-35-1). Výpočet provádí podobně jako třída QuadraticIsoparam jen v jednom rozměru a tvarové funkce mají pouze dva parametry  $\xi_1$  a  $\xi_2$ .

#### 4.3.3 ElectrostaticFEM

Tato třída implementuje postup pro výpočet rozložení elektrostatického potenciálu tak, jak je popsán v části [3.3.](#page-30-0) Při výpočtu aktuátoru se používá ve chvíli, kdy je potřeba zjistit rozložení elektrostatického potenciálu. Postup výpočtu se dá shrnout do následujících kroků: příprava struktury matice soustavy podle zadané sítě, spočtení prvků matice a vektoru pravých stran projitím přes všechny elementy sítě, aplikace okrajové podmínky na soustavu, vypočtení řešení soustavy.

Pokud by uživatel programu *jFEM* chtěl zjistit pouze rozložení elektrostatického potenciálu, použije tuto třídu samostatně.

#### 4.3.4 MechanicsFEM

Tato třída implementuje postup pro výpočet posunutí lineárního pružného tělesa tak, jak je popsán v části [3.5.](#page-37-2) Při výpočtu aktuátoru se používá k přípravě sítě pro výpočet elektrostatického potenciálu. Je to v okamžiku, kdy je potřeba přesunout uzly sítě v okolí mechanických částí podle toho, jak se posunuly mechanické části aktuátoru.

Vhodným vylepšením do budoucna by byla výkonnostní optimalizace této třídy, která by umožnila spočítat matici tuhosti dopředu pro opakované použití s jinými okrajovými podmínkami. Během výpočtu aktuátoru by se pouze nastavily okrajové podmínky (tj. posunutí krajních uzlů sítě) a pak by se celá soustava vyřešila. Tato optimalizace by urychlila výpočet aktuátoru.

Tato třída se dá použít i samostatně k výpočtu rovnovážného stavu mechanického sytému zatíženého vnějšími silami, které se nemění při posunutí.

#### 4.3.5 DynamicFEM

Tato třída je jedna ze dvou hlavních komponent systému. Implementuje Newmarkovu metodu na výpočet chování mechanického lineárního systému v jednotlivých časových krocích popsanou v části [3.4.](#page-33-0) Na začátku každého kroku je zavolán IDvnamicFEMLoopListener, který může změnit např. hodnoty vnějších sil, které působí na soustavu.

Při výpočtu aktuátoru se používá k zjištění posunutí mechanických částí v jednotlivých časových okamžicích. Dá se použít i samostatně pro výpočet dynamického chování mechanického systému zatíženého konstantními vnějšími silami.

#### 4.3.6 ActuatorFEM

Toto je hlavní třída, která zajišťuje výpočet aktuátoru. Ona sama žádnou soustavu rovnic neřeší. Jejím úkolem je rozdělení vstupního zadání na mechanickou a elektrostatickou část, vytvoření dílčího zadání pro podřízené komponenty DynamicFEM, ElectrostaticFEM a MechanicsFEM a přepočet rozložení elektrostatického potenciálu na plošné síly působící na mechanickou část. Pro propojení DynamicFEM s ostatními komponentami vytváří anonymní IDynamicFEMLoopListener, který použije posunutí uzlů z mechanické oblasti k úpravě sítě pro elektrostatickou oblast. Následně je vypočítáno rozložení potenciálu a z něj je vypočítána síla, která působí na elektrody tj. na mechanickou oblast.

Třída ActuatorFEM načte zadání úlohy tj. vstupní síť s parametry a vytvoří tři nové sítě. Každá síť obsahuje všechny uzly z původní sítě. Trojúhelníky do nových sítí jsou přidány jen tehdy, pokud jsou v dané síti potřeba. Podrobnější vysvětlení je v odstavcích níže. Protože jsou zahrnuty všechny uzly, není potřeba provádět přeindexování trojúhelníků a i převod sil z elektrostatické oblasti do mechanické je jednodušší.

Bylo potřeba vymyslet, jak zahrnout do soustavy uzly, které nejsou použity v trojúhelnících. Řešením bylo přidat rovnice typu  $x_i = 0$ . Tím se do soustavy rovnic zahrnuly všechny uzly z původní sítě.

Pro DynamicFEM je síť tvořena pouze trojúhelníky, které patří do mechanické oblasti. Data pro trojúhelníky jsou převzata ze zadané sítě. A uzlová data jsou zkopírována jen pro uzly z mechanické oblasti. Zadané síly jsou nahrazeny nulovými.

Pro MechanicsFEM je síť tvořena pouze trojúhelníky z nemechanické oblasti (tj. volný prostor). Pro tyto trojúhelníky je spočítán virtuální Youngův modul pružnosti podle rovnice  $(3.94)$ . K tomu je potřeba zijstit vzdálenost od nepohyblivých částí. K tomu účelu slouží atribut každého uzlu sítě, který říká, že je jedná o zed'. Tato operace se provede v inicializační části před iterační smyčkou. A uzlová data jsou zkopírována jen pro uzly z nemechanické oblasti. Zadané síly jsou nahrazeny nulovými.

Pro ElectrostaticFEM je síť tvořena pouze trojúhelníky z nemechanické oblasti (tj. volný prostor). Data pro trojúhelníky jsou převzata ze zadané sítě. A uzlová data jsou zkopírována jen pro uzly z nemechanické oblasti. Zadané síly jsou nahrazeny nulovými. Vzhledem k tomu, že pozice uzlů bude spočítána v každém kroku znovu, je pro ně vytvořena pouze kolekce.

#### 4.3.7 Reprezentace sítě

Pro reprezentaci zadání úlohy slouží třída Mesh. Jedná se de-facto o objektovou reprezentaci vstupního souboru. Atribut nodes obsahuje seznam souřadnic jednotlivých uzlů. Atribut triangles obsahuje seznam informací o jednotlivých trojúhelnících. Tyto informace jsou reprezentovány třídou TriangleData. Jedná se o pole indexu uzlů, z kterých se trojúhelník skládá, a materiálové vlastnosti: hustota, permitivita, Youngův modul pružnosti, Poissonuv koeficient, tloušťka materiálu a příznak, zda je daný trojúhelník součástí mechanické oblasti.

Další atribut nodeDataList třídy Mesh obsahuje seznam informací, které byli zadány k jednotlivým uzlům. Informace jsou zadány pouze u některých uzlů, proto nejsou tyto informace připojeny přímo k souřadnicím uzlu tak, jak je tomu u trojúhelníků. Proto třída NodeData, která tyto informace reprezentuje, obsahuje index uzlu, ke kterému tato informace patří. Dalšími zadanými atributy jsou: elektrický potenciál, vektor posunutí a příznak, že daný uzel je zeď. Také je zde příznak, zda se má uzel tisknout.

Další atribut forces třídy Mesh obsahuje seznam objemových sil pro všechny uzly sítě. Atribut boundaryForces obsahuje seznam plošných sil Ten se používá zároveň s atributem boundary, který obsahuje seznam hran na hranici oblasti. Každá hrana má atribut trianglge s daty o trojúhelníku, ke kterému patří, atribut ix se seznamem indexu uzlů a atribut i, což je index hrany v rámci trojúhelníku, ke kterému patří.

## Kapitola 5

# Testování

## 5.1 ElektrostaticFEM

<span id="page-52-2"></span><span id="page-52-0"></span>5.1.1 Testování proti analytickému řešení

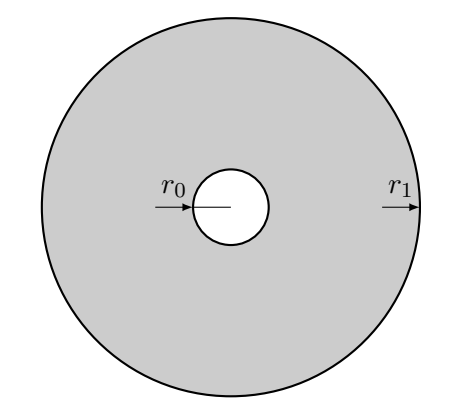

Obrázek 5.1: Schéma zadání pro výpočet rozložení potenciálu

Pro otestování výpočtu rozložení potenciálu byla zvolena oblast ve tvaru mezikruží zob-razená na obrázku [5.1.](#page-52-2) Hodnota potenciálu – okrajová podmínka – je zadána na hranicích oblasti. Na vnitřním kruhu je hodnota potenciálu rovna jedné a na vnějším kruhu je hodnota potenciálu rovna nule. Budeme hledat rozložení potenciálu mezi oběma kruhy.

Na vygenerování zadání pro program  $jFEM$  použijeme programu  $jDistMesh$ . Vstupem mu bude skript [5.1,](#page-52-1) kterým vygenerujeme síť zobrazenou na obrázku [5.2.](#page-53-0)

```
var r0 = 1, r1 = 5;
var v0 = 1, v1 = 0;var c0 = new DCircle(0, 0, r0);var c1 = new DCircle (0, 0, r1);
var h0 = 0.5;distMesh2D.dptol = 0.0001;var df = new DDiff(c1, c0);
var mesh2 =
```
<span id="page-53-0"></span>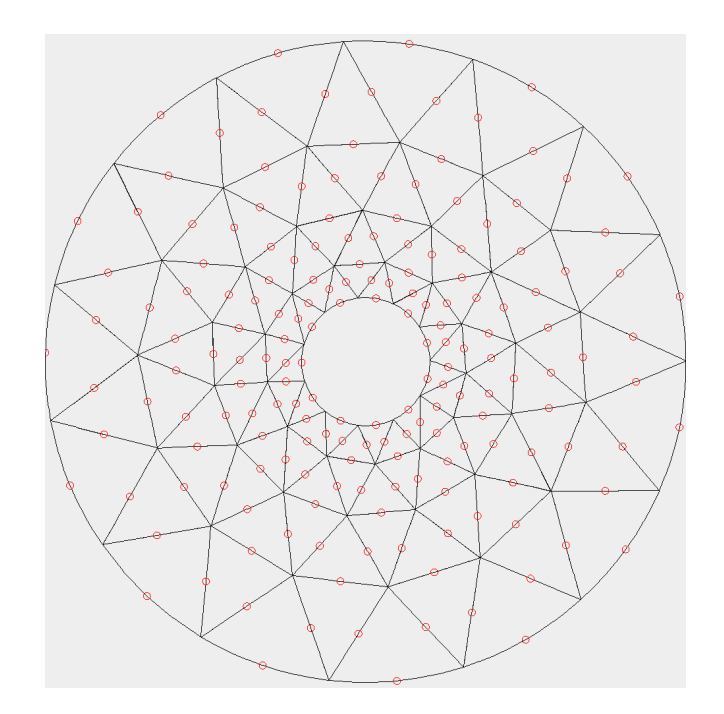

Obrázek 5.2: Síť pro testování výpočtu rozložení elektrostatického potenciálu

```
distMesh2D . call (
        df ,
        function call (x, y) {
            return h0+0.3*c0. call(x,y);} ,
        h0, [[-r1, -r1], [r1, r1]],
        []) ;
mesh2 = new AddMidpoints ().call (mesh2.p, mesh2.t);
mesh2 .p = new BndProj() .call (mesh2 .p, mesh2 .t, df);
viewFrame.drawMesh (mesh2);
var file = "circleNu01";
storeMesh (file, mesh2, h0 / 4, [
    {df: c0, flags: IS_SET_POTENTIAL, potential: v0 },
    {df: c1, flags: IS_SET_POTENTIAL, potential: v1 }
] , [
    {df: forEvery, matId: 10}
]) ;
```
Ukázka kódu 5.1: Skript na vygenerování sítě pro testování ElektrostaticFEM

#### 5.1.1.1 Výpočet analytického řešení

Vyjádříme si Laplaceovu rovnici v polárních souřadnicích.

$$
\Delta u = \frac{1}{r} \frac{\partial}{\partial r} \left( r \frac{\partial u}{\partial r} \right) + \frac{1}{r^2} \frac{\partial^2 u}{\partial \varphi^2} = 0
$$

Protože je úloha středově souměrná, závisí hodnota  $u$  jen na  $r$ , tedy na vzdálenosti od středu souměrnosti. Proto se rovnice pro tuto úlohu zjednoduší na tvar

$$
\frac{1}{r}\frac{\partial}{\partial r}\left(r\frac{\partial u}{\partial r}\right) = 0
$$

Rovnici vynásobíme  $r$  a po integraci a následujících úpravách získáme

$$
r\frac{\partial u}{\partial r} = k_1,
$$
  
\n
$$
\frac{\partial u}{\partial r} = \frac{k_1}{r},
$$
  
\n
$$
u(r) = k_1 \ln r + k_2
$$

Konstanty  $k_1$  a  $k_2$  určíme z okrajových podmínek

$$
u(r_0) = U_0,
$$
  

$$
u(r_1) = U_1.
$$

Řešením této okrajové úlohy je výraz

$$
u(r) = (U_0 - U_1) \frac{\ln(r) - \ln(r_1)}{\ln(r_0) - \ln(r_1)} + U_1.
$$

Když do této rovnice dosadíme konkrétní hodnoty

$$
r_0 = 1
$$
,  $U_0 = 1$ ,  
 $r_1 = 5$ ,  $U_1 = 0$ 

tak řešením bude výraz

$$
u(r) = \frac{\ln(r) - \ln(5)}{\ln(1) - \ln(5)}.
$$

#### 5.1.1.2 Porovnání výsledků

Necháme program vypočíst řešení této úlohy pro různě husté sítě. Sítě se boudou postupně zjemňovat a budou mít stále více trojúhelníků. Chybu budeme sledovat na celé oblasti  $\Omega$ .  $L_2$  norma chyby je aproximována jako

$$
\|err\| = \sqrt{\int_{\Omega} (u - \tilde{u})^2 d\Omega} = \sqrt{\sum_{i}^{n_e} \int_{\Omega_e} (u - \tilde{u})^2 d\Omega_e},
$$

<span id="page-55-0"></span>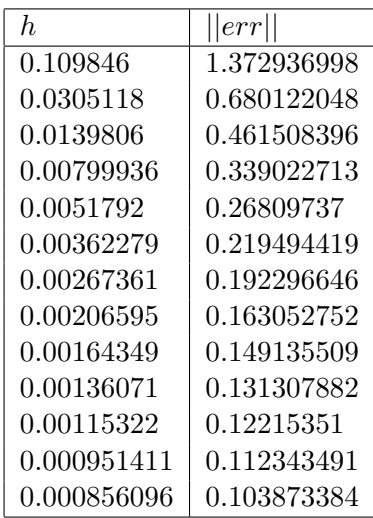

Tabulka 5.1: Závislost chyby numerického řešení na průměrné délce strany trojúhelníku.

kde integrál v druhé části výrazu je aproximován tak, jako ostatní integrály nad elementem pomocí Gaussových bodů tj.

$$
\int_{\Omega_e} (u - \tilde{u})^2 d\Omega_e \approx \sum_i^{n_g} w_i (\mathbf{N}(\xi_1^i, \xi_2^i, \xi_3^i) \cdot \widetilde{\textbf{err}}_e)^2 det(\mathbf{J})
$$

kde  $\widetilde{\text{err}}_e$  je vektor chyb v uzlových bodech elementu e. Výsledky jsou shrnuty do tabulky [5.1](#page-55-0) a zobrazeny v grafu na obrázku  $5.3$ . Graf má logaritmické obě osy. Hodnota  $h$  je průměrná délka strany trojúhelníku.

Z grafu je vidět, že když síť zjemníme tak, že průměrná délka strany trojúhelníku bude poloviční, zmenší se chyba na čtvrtinu. Tímto je otestováno, že numerické řešení konverguje k analytickému, neboť chyba řešení klesá se zjemňováním sítě.

## 5.2 MechanicFEM

#### 5.2.1 Matice hmotnosti

V sadě jednotkových testů pro třídu QuadraticIsoparam je také test výpočtu matice hmot-nosti podle vzorce [3.79.](#page-35-1) Výpočet se provede pro trojúhelník zobrazený na obrázku [5.4](#page-57-0) a

<span id="page-56-0"></span>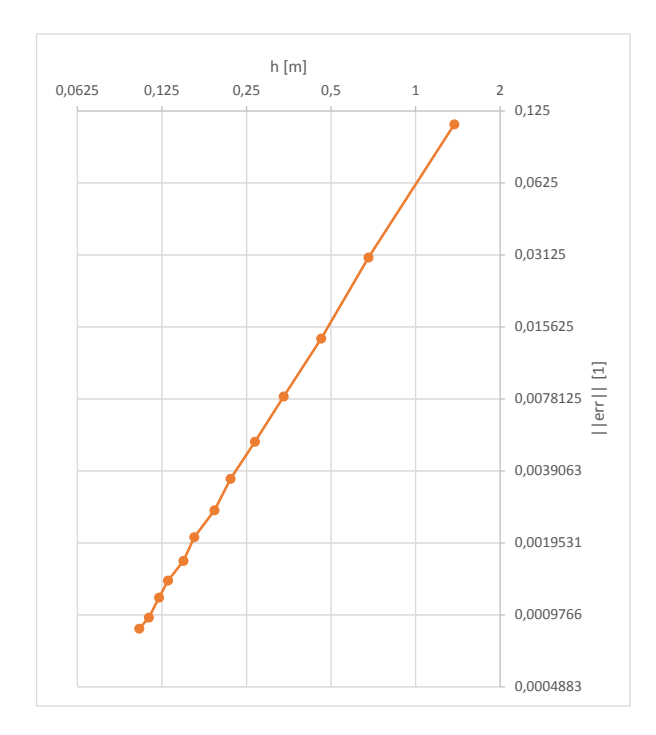

Obrázek 5.3: Závislost velikosti chyby numerického řešení na velikosti kroku sítě.

hustotu $\rho = 1$ . Kontrolní matice hmotnosti  $\mathbf{M}_{e1}$ byla spočítána v programu Mathematica.

Me<sup>1</sup> = 1 360 6 0 −1 0 −1 0 0 0 −4 0 0 0 0 6 0 −1 0 −1 0 0 0 −4 0 0 −1 0 6 0 −1 0 0 0 0 0 −4 0 0 −1 0 6 0 −1 0 0 0 0 0 −4 −1 0 −1 0 6 0 −4 0 0 0 0 0 0 −1 0 −1 0 6 0 −4 0 0 0 0 0 0 0 0 −4 0 32 0 16 0 16 0 0 0 0 0 0 −4 0 32 0 16 0 16 −4 0 0 0 0 0 16 0 32 0 16 0 0 −4 0 0 0 0 0 16 0 32 0 16 0 0 −4 0 0 0 16 0 16 0 32 0 0 0 0 −4 0 0 0 16 0 16 0 32 

Pro výpočet chyby mezi kontrolní maticí  $\widetilde{M}_{e1}$  a maticí  $\widetilde{M}_{e1}$  spočítanou programem je zvolena Frobeniova norma z rozdílu obou matic  $\|\mathbf{err}\|_F$ . Frobeniova norma pro matici je definována vztahem

$$
\|\mathbf{A}\|_{F} = \sqrt{\sum_{i=1}^{m} \sum_{j=1}^{n} |a_{ij}|^{2}},
$$
\n(5.1)

<span id="page-57-0"></span>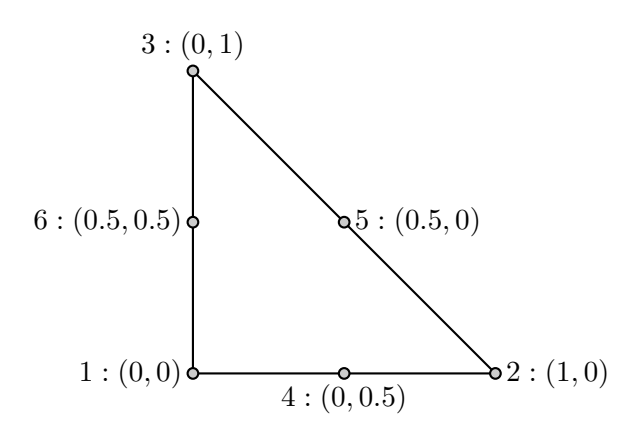

Obrázek 5.4: Poloha uzlů v trojúhelníku e1

kde  $a_{ij}$  je prvek matice **A**. Pro tento případ je chyba

$$
\|\mathbf{err}\|_F \doteq 5.1089 \cdot 10^{-15}.
$$

### 5.2.2 Matice tuhosti

V sadě jednotkových testů pro třídu QuadraticIsoparam je také test výpočtu matice hmot-nosti podle vzorce [3.80.](#page-35-1) Správnost sestavení matice tuhosti jsem testoval porovnáním s dvěma ukázkovým příklady z přednášky [\[6\]](#page-70-6). Pokud testovaný element není zdeformovaný, tzn. uzel 4 leží v polovině spojnice uzlu 1 a 2, uzel 5 leží v polovině spojnice uzlu 2 a 3 a uzel 6 leží v polovině spojnice uzlu 3 a 1, je výpočet pomocí 9 Gaussových uzlů přesný, protože integrovaná funkce je polynom menšího stupně než 9.

<span id="page-57-1"></span>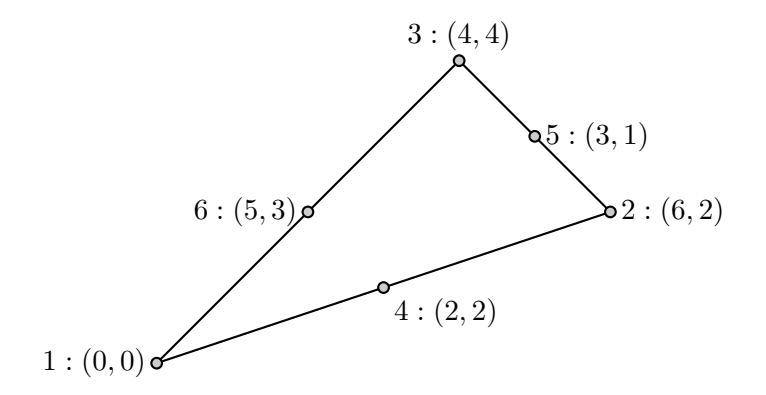

Obrázek 5.5: Poloha uzlů v trojúhelníku  $e2$ 

První příklad: Pro trojúhelník zobrazený na obrázku [5.5,](#page-57-1) Youngův modul pružnosti  $E =$ 

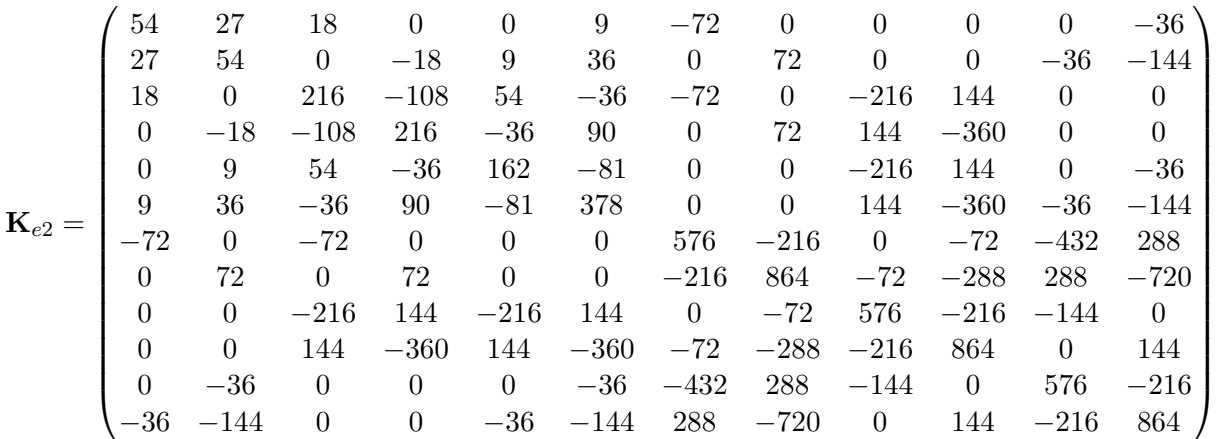

288 a Poissonův koeficient  $\nu = \frac{1}{3}$  $\frac{1}{3}$ , má podle [\[6\]](#page-70-6) kontrolní matice tuhosti  $\mathbf{K}_{e2}$  tento tvar

Pro výpočet chyby mezi kontrolní maticí $\mathbf{K}_{e2}$ a maticí $\widetilde{\mathbf{K}}_{e2}$ spočítanou programem je zvolena Frobeniova norma z rozdílu obou matic  $\|\mathbf{err}\|_F$ . Pro tento případ je chyba

$$
\|\mathbf{err}\|_F \doteq 3.0437 \cdot 10^{-11}.
$$

<span id="page-58-0"></span>Pokud uzly 4-6 neleží v polovině stran trojúhelníku (123), stane se z polynomiální funkce racionální a ta se dá spočítat pomocí Gaussových uzlů jen přibližně.

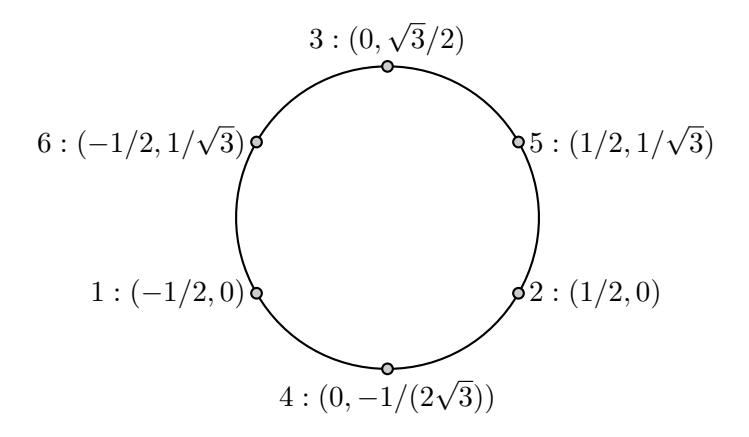

Obrázek 5.6: Poloha uzlů v trojúhelníku e3

 $Druhý příklad: Pro trojúhelník zobrazený na obrázku 5.6, Youngův modul pružnosti$  $Druhý příklad: Pro trojúhelník zobrazený na obrázku 5.6, Youngův modul pružnosti$  $Druhý příklad: Pro trojúhelník zobrazený na obrázku 5.6, Youngův modul pružnosti$  $E = 504$ , Poissonův koeficient  $\nu = 0$ , má podle [\[6\]](#page-70-6) kontrolní matice tuhosti  $\mathbf{K}_{e2}$  tento tvar<sup>[1](#page-58-1)</sup>

$$
\mathbf{K}_{e3} = \begin{pmatrix} \mathbf{A} & \mathbf{B} \end{pmatrix}
$$

<span id="page-58-1"></span><sup>&</sup>lt;sup>1</sup>Protože matice je příliš široká, je její výpis rozdělen na dvě části.

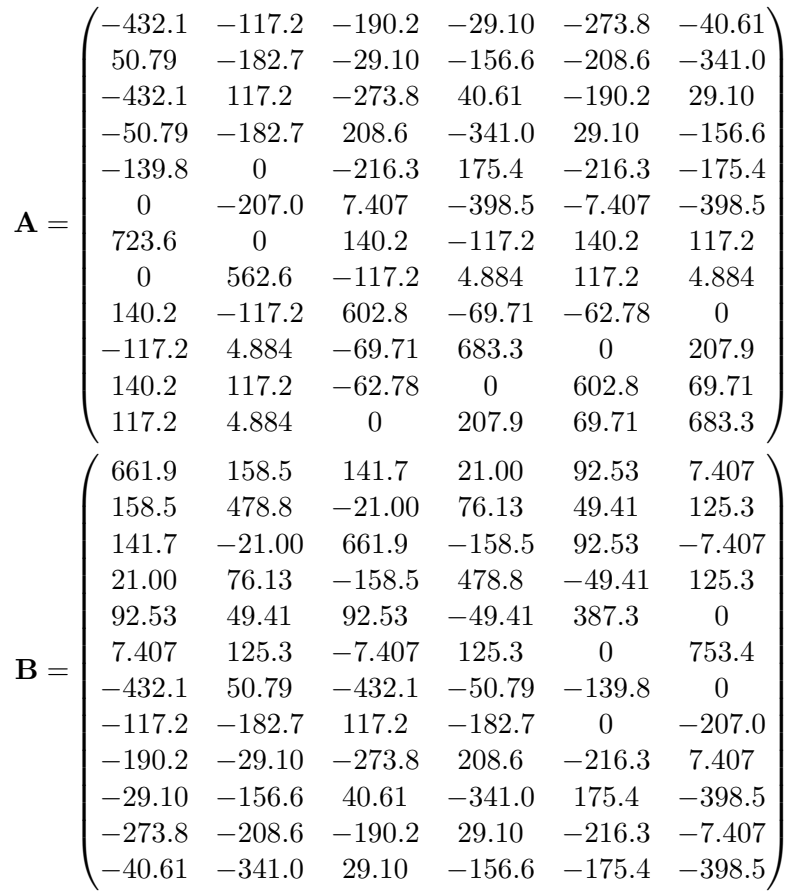

Pro výpočet chyby mezi kontrolní maticí  $\mathbf{K}_{e3}$  a maticí  $\widetilde{\mathbf{K}}_{e3}$  spočítanou programem je zvolena Frobeniova norma z rozdílu obou matic  $\|\text{err}\|_F$ . Pro tento případ je chyba

$$
\|\mathbf{err}\|_F \doteq 18.6461.
$$

Matice  $\mathbf{K}_{e3}$  byla v [\[6\]](#page-70-6) spočítána numericky pomocí sedmi Gaussových uzlů. Program jFEM však počítá pomocí devíti uzlů. To je pravděpodobně příčina, proč je v tomto případě chyba mnohem vetší než pro matici  $\mathbf{K}_{e2}$ .

#### 5.2.3 Průhyb nosníku zatíženého spojitým zatížením

Testování bylo provedeno na nosníku s konstantním průřezem obdélníkového tvaru. Parametry nosníku:  $l = 10, h = 0.1, b = 1$ , Youngův modul pružnosti  $E = 2$ , Poissonův koeficient  $\nu = 0$ . Nosník je na levé straně zafixován v x a levý dolní roh nosníku je zafixován i v ose y. Spojité zatížení působí kolmo na spodní stranu nosníku a bylo spočítáno tak, aby teoretické prohnutí konce nosníku bylo 1 ve směru osy  $y$ .

$$
q = \frac{8EJ_z}{l^4} = \frac{4}{3 \cdot 10^7}
$$

Deformace v obecném místě nosníku je dána vztahem

<span id="page-59-0"></span>
$$
y(x) = \frac{q}{8EJ_z} \left( 2l^2 x^2 - \frac{4lx^3}{3} + \frac{x^4}{3} \right),\tag{5.2}
$$

<span id="page-60-1"></span>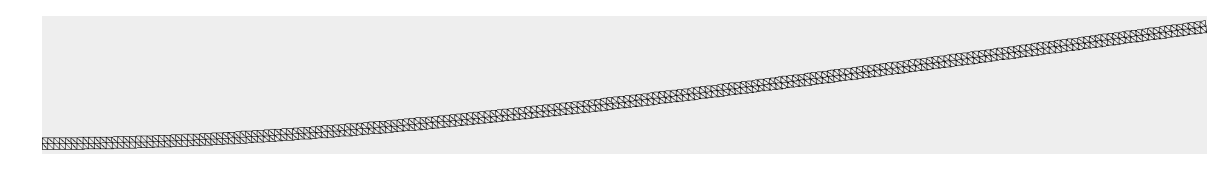

| počet dílků | $\hbar$ | err                   |
|-------------|---------|-----------------------|
| 10          |         | $1,08 \cdot 10^{-2}$  |
| 20          | 0,5     | $2, 17 \cdot 10^{-3}$ |
| 40          | 0,25    | $1,56 \cdot 10^{-4}$  |
| 80          | 0.125   | $2, 19 \cdot 10^{-4}$ |

Obrázek 5.7: Nosník zatížený spojitým zatížením

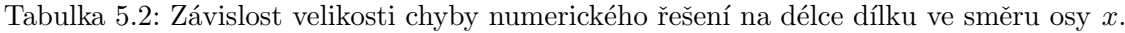

kde x je vzdálenost od pevného konce nosníku, l je délka nosníku, q je spojité zatížení,  $E$  je Youngův modul pružnosti v tahu a  $J_z$  je kvadratický moment průřezu v ose z, který je pro obdélníkový průřez dán vztahem

$$
J_z = \frac{bh^3}{12},
$$

<span id="page-60-0"></span>kde h je výška nosníku (ve směru osy  $y$ ) a b je tloušťka nosníku (ve směru osy z).

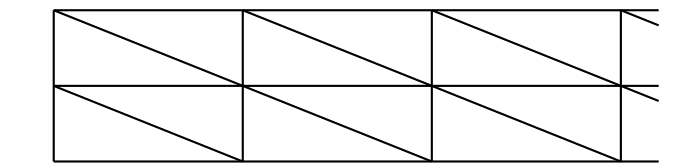

Obrázek 5.8: Naznačení struktury sítě pro výpočet vetknutého nosníku

Chyba oproti teoretickému posunutí byla zjišťována na neutrální ose nosníku rovnoběžné s osou  $x$ . Pro testování konvergence byla vytvořena pravidelná síť tvořená pravoúhlými trojúhelníky podobně jako je znázorněna na obrázku [5.8.](#page-60-0) Pro první výpočet byl nosník ve směru osy  $x$  diskretizován na 10 dílků s ekvidistantním rozestupem a v každém následujícím na dvojnásobný počet, tzn síť byla zjemňována pouze ve směru osy x.  $L_2$  norma chyby je počítána podle vzorce

$$
||err|| = \sqrt{\int_{\Gamma_x} (u - \tilde{u})^2 d\Gamma_x} = \sqrt{\sum_i^{n_e} \int_{\Gamma_{ex}} (u - \tilde{u})^2 d\Gamma_{ex}},
$$

kde  $\Gamma_x$  je neutrální osa nosníku,  $\Gamma_{ex}$  je jeden dílek na neutrální osa a  $n_e$  je počet dílků na neutrální ose. Integrál v druhé části výrazu je aproximován tak, jako ostatní integrály nad hranou elementu pomocí Gaussových bodů. Výsledky jsou shrnuty do tabulky [5.2.](#page-60-1) Sloupec h udává délku dílku sítě ve směru osy  $x$ .

Průhyb nosníku spočítaný programem jFEM konverguje k teoretickému průběhu pouze při zjemňování velmi hrubé sítě. Od jistého okamžiku se chyba přestane zmenšovat a naopak začne růst. Vypadá to, že posunutí způsobené spojitým zatížením konverguje pro toto zadání k rovnici

 $y(x) = 0.0000333295x^{4} - 0.0013332471x^{3} + 0.0199985552x^{2} + 0.0000176777x$ 

i když by měla konvergovat k rovnici [5.2,](#page-59-0) která po dosazení konkrétních hodnot pro tento příklad má tvar

$$
y(x) = \frac{\frac{4}{3 \cdot 10^7}}{8 \cdot 2 \cdot \frac{0.1^3}{12}} \left( 2 \cdot 10^2 x^2 - \frac{4 \cdot 10x^3}{3} + \frac{x^4}{3} \right)
$$
  
=  $\frac{x^4}{30000} - \frac{x^3}{750} + \frac{x^2}{50}$   
= 0.00003333333 $x^4$  - 0.001333333 $x^3$  + 0.02 $x^2$ ,

kde x je vzdálenost od pevného konce nosníku. Nutno však podotknout, že analytické řešení dané vztahem [\(5.2\)](#page-59-0) vychází z 1D modelu vetknutého nosníku, avšak výše uvedené aproximované řešení je řešením, které vzniklo z 2D modelu přičemž nosník byl ve směru osy y (tedy příčně) diskretizován jak naznačuje obrázek [5.8.](#page-60-0)

### 5.3 DynamicFEM

#### 5.3.1 Testování proti analytickému řešení

Pro otestování dynamického mechanického modelu byl zvolen jeden analyticky řešitelný příklady: podélné kmitání tenké tyče připevněné pouze za jeden konec.

#### 5.3.1.1 Podélné kmity tenké tyče

 $\tilde{R}$ ešení úlohy je převzato z  $[3]$  $[3]$  na straně 39.

Zadání této úlohy včetně okrajových a počátečních podmínek vypadá následovně:

$$
\frac{\partial^2 u}{\partial t^2} = v^2 \frac{\partial^2 u}{\partial x^2} \qquad x \in (0, L), t \in (0, \infty)
$$
 (5.3)

$$
u(x,0) = \varphi(x), \quad \frac{\partial u}{\partial t}(x,0) = 0, \qquad x \in (0,L), \tag{5.4}
$$

$$
u(0,t) = 0, \quad \frac{\partial u}{\partial x}(L,t) = 0, \qquad t \in (0,\infty). \tag{5.5}
$$

kde  $v = \sqrt{\frac{E}{\rho}},\, E$  je Youngův modul pružnosti,  $\rho$  je hustota materiálu a  $\varphi(x)$  udává počáteční polohu tyče. Hledáme funkci podélného posunutí  $u(x, t)$ , která je funkcí polohy ve směru osy  $x$  a času  $t$ . Tuto funkci hledáme pro všechny body tyče délky  $L$ .

Podle <sup>[3]</sup> vyhovují zadané úloze funkce ve tvaru

<span id="page-61-0"></span>
$$
u(x,t) = \sum_{n=1}^{\infty} a_n \cos\left(\frac{v(2n-1)\pi}{2L}t\right) \cdot \sin\left(\frac{(2n-1)\pi}{2L}x\right). \tag{5.6}
$$

Koeficienty  $a_n$  odpovídají koeficientům sinusové řady pro funkci  $\varphi(x)$  na intervalu  $(0, L)$ .

$$
a_n = \frac{2}{L} \int_0^L \varphi(x) \sin\left(\frac{(2n-1)\pi}{2L}x\right) dx \tag{5.7}
$$

Pokud si jako funkci  $\varphi(x)$ , která předepisuje počáteční posunutí, zvolíme funkci

$$
\varphi(x) = k_n \sin\left(\frac{(2n-1)\pi}{2L}x\right),\tag{5.8}
$$

kde  $k_n$  je reálné číslo, bude tyč kmitat pouze v tomto n-tém módu. Rovnice [5.6](#page-61-0) se zjednoduší na tvar

$$
u(x,t) = k_n \cos\left(\frac{v(2n-1)\pi}{2L}t\right) \cdot \sin\left(\frac{(2n-1)\pi}{2L}x\right). \tag{5.9}
$$

Pro porovnání výsledků z programu s teoretickým předpokladem byl porovnán pouze počet kmitů pravého konce nosníku za dobu  $T_1$ . Délka periody je

<span id="page-62-0"></span>
$$
T_n = \frac{4L}{v(2n-1)}
$$
\n(5.10)

a počet kmitů za dobu  $T_1$  je

$$
p_n = \frac{T_1}{T_n} = 2n - 1.
$$
\n(5.11)

Testování bylo provedeno na tyči s konstantním průřezem obdélníkového tvaru. Parametry tyče:  $l = 10, h = 0.1, b = 1$ , Youngův modul pružnosti  $E = 2$ , Poissonův koeficient  $\nu = 0$ . Tyč je zafixována na levé straně v ose x i v ose y. Délka periody pro první mód je  $T_1 = 20$ .

Na grafech  $5.9a$  až  $5.9d$  je zobrazeno posunutí pravého konce tyče ve směru osy x za dobu  $T_1$  pro módy 1, 2, 3 a 4. Je vidět, že konec tyče kmitá dle teoretického předpokladu.

#### 5.3.2 Porovnání s programem COMSOL

#### 5.3.2.1 Kmitání nosníku namáhaného na tah

Uvažujme následující zadání zobrazené na obrázku [5.10.](#page-64-0) Testování bylo provedeno na nosníku s konstantním průřezem obdélníkového tvaru. Parametry nosníku: délka  $l = 10^{-5}$ , výška  $h = 5 \cdot 10^{-6}$ , šířka  $b = 5 \cdot 10^{-6}$ , Youngův modul pružnosti  $E = 10^5$ , Poissonův koeficient  $\nu = 0$  a hustota materiálu  $\rho = 2330$ . Nosník je namáhán vnější sílou  $F = 1.2242 \cdot 10^{-7}$  na pravé straně, plošnou sílu získáme tak, že  $F_S = \frac{F}{bh}$ . Nosník je na levé straně zafixován v ose x i v ose y. Výpočet byl proveden s časovým krokem  $\Delta t = 10^{-8}$ .

Tato úloha byla porovnána s řešením v programu COMSOL Multiphysics. Pro porovnání bylo vyneseno do grafu posunutí ve směru osy x pro uzel, který je umístěn v pravém dolním rohu nosníku. Grafy jsou zobrazeny na obrazcích [5.11a](#page-65-0) a [5.11b.](#page-65-0)

Perioda kmitání této soustavy je stejná jako kmitání nezatíženého nosníku v prvním módu tj. podle  $(5.10)$ 

$$
T_1 = \frac{4l}{v} \doteq 6.1057 \cdot 10^{-6},
$$

<span id="page-63-0"></span>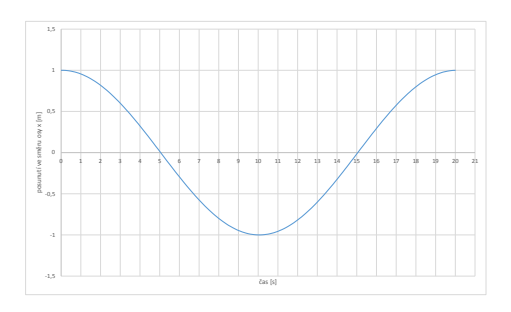

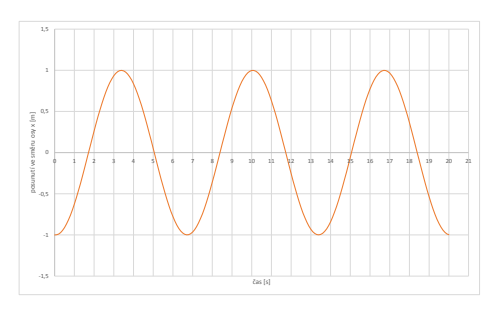

(a) Průběh posunutí konce tyče pro 1. mód

(b) Průběh posunutí konce tyče pro 2. mód

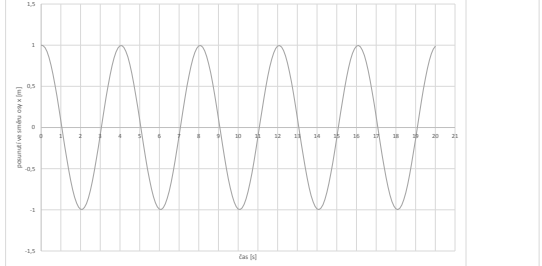

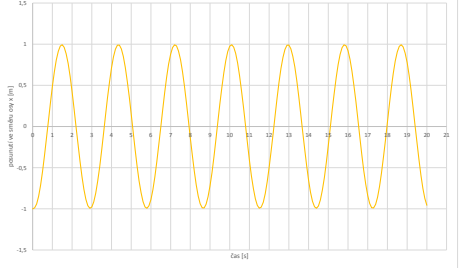

(c) Průběh posunutí konce tyče pro 3. mód (d) Průběh posunutí konce tyče pro 4. mód Obrázek 5.9: Kmitání tyče ve zvoleném módu

<span id="page-64-0"></span>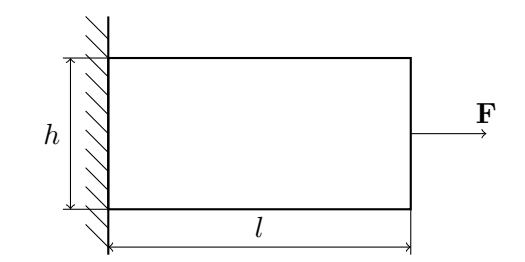

Obrázek 5.10: Schéma zadání nosníku namáhaného na tah

kde  $v = \sqrt{\frac{E}{\rho}}$ . Maximální posunutí konce nosníku je

$$
u(l) = \frac{2F_S}{E}l = 0.97936 \cdot 10^{-6}
$$

Druhý test má stejné zadání jako v předchozím případě až na Poissonův koeficient  $\nu =$ 0.3. Pro porovnání bylo opět vyneseno do grafu posunutí ve směru osy x pro uzel, který je umístěn v pravém dolním rohu nosníku.

Grafy jsou zobrazeny na obrazcích [5.11c](#page-65-0) a [5.11d.](#page-65-0) Z průběhu obou grafů je vidět, že program jFEM spočetl téměř shodné hodnoty jako program COMSOL.

## 5.4 ActuatorFEM

#### 5.4.1 Kmitání nosníku buzeného elektrostatickým polem

Uvažujme následující zadání zobrazené na obrázku [5.12.](#page-65-1) Testování bylo provedeno na nosníku s konstantním průřezem obdélníkového tvaru. Parametry nosníku: délka  $l = 10^{-5}$ , výška  $h = 50 \cdot 10^{-6}$ , šířka  $b = 5 \cdot 10^{-6}$ , Youngův modul pružnosti  $E = 10^5$ , Poissonův koeficient  $\nu = 0$  a hustota materiálu  $\rho = 2330$ . Vpravo od nosníku je ve vzdálenosti  $d_0 = 5 \cdot 10^{-6}$ umístěna nehybná elektroda. Napětí mezi elektrodou a nosníkem je 150. Nosník je na pravé straně zafixován v ose x i ose y. Výpočet byl proveden s časovým krokem  $\Delta t = 10^{-8}$ .

Tato úloha byla porovnána s řešením v programu COMSOL Multiphysics. Pro porovnání bylo vyneseno do grafu posunutí ve směru osy  $x$  uzlu, který je umístěn uprostřed pravé stěny nosníku. Grafy jsou zobrazeny na obrazcích [5.13a](#page-66-0) a [5.13b.](#page-66-0) Z průběhu obou grafů je vidět, že program jFEM spočetl velmi podobné hodnoty jako program COMSOL.

<span id="page-65-0"></span>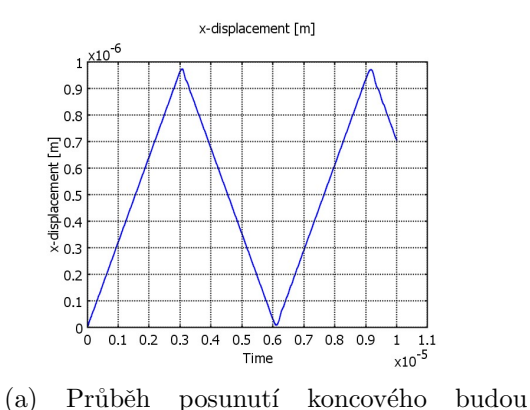

nosníku v čase spočítaný v programu COMSOL,  $\nu = 0$ 

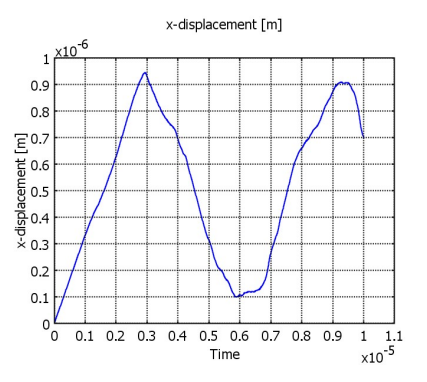

 $0,00$   $L$ 0,10  $0,20$ 0,30 0,40 0,50 0,60 0,70  $\overline{a}$ 0,00 0,10 0,20 0,30 0,40 0,50 0,60 0,70 0,80 0,90 1,00 1,10 posunutí [m] čas [s] x 0,00001

posunutí ve směru osy x

 $\begin{bmatrix} 0 & 0 & 0 \\ 0 & 0 & 0 \\ 0 & 0 & 0 \\ 0 & 0 & 0 \\ 0 & 0 & 0 \\ 0 & 0 & 0 \\ 0 & 0 & 0 \\ 0 & 0 & 0 \\ 0 & 0 & 0 \\ 0 & 0 & 0 \\ 0 & 0 & 0 \\ 0 & 0 & 0 \\ 0 & 0 & 0 \\ 0 & 0 & 0 \\ 0 & 0 & 0 & 0 \\ 0 & 0 & 0 & 0 \\ 0 & 0 & 0 & 0 \\ 0 & 0 & 0 & 0 & 0 \\ 0 & 0 & 0 & 0 & 0 \\ 0 & 0 & 0 & 0 & 0 \\ 0 & 0 &$ 1,00

(b) Průběh posunutí koncového budou nosníku v čase spočítaný v programu  $jFEM$ ,  $\nu = 0$ 

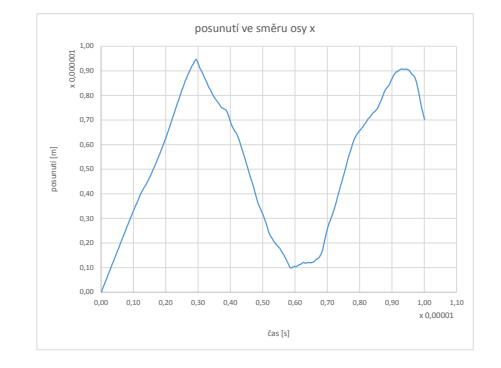

(c) Pr˚ubˇeh posunut´ı koncov´eho budou nosníku v čase spočítaný v programu COMSOL,  $\nu = 0.3$ 

(d) Průběh posunutí koncového budou nosníku v čase spočítaný v programu  $jFEM$ ,  $\nu = 0.3$ 

Obrázek 5.11: Kmitání nosníku namáhaného na tah

<span id="page-65-1"></span>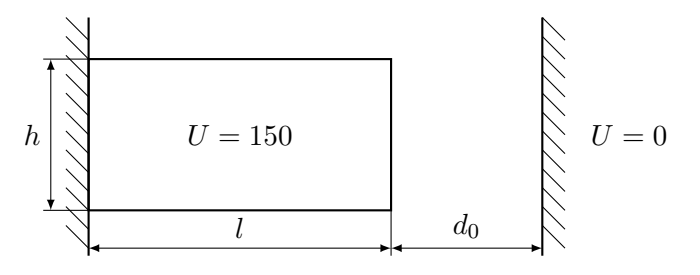

Obrázek 5.12: Schéma zadání nosníku namáhaného elektrostatickou silou

<span id="page-66-0"></span>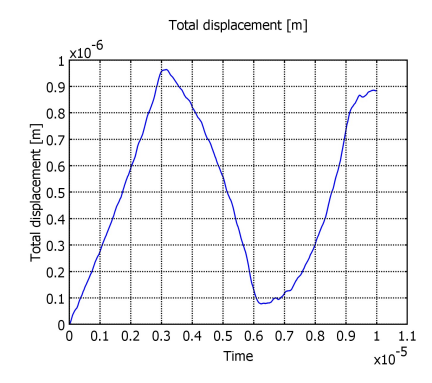

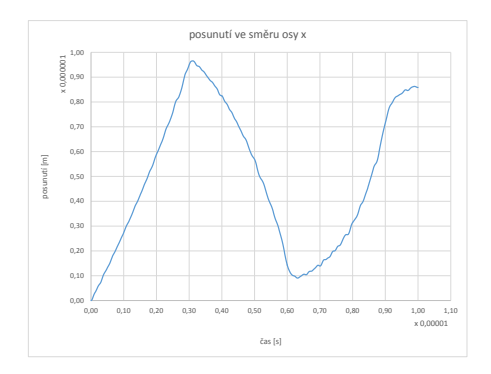

(a) Průběh posunutí koncového budou nosníku namáhaného elektrostatickou silou v čase spočítaný v programu COMSOL,  $h = 50 \cdot 10^{-6}$ 

(b) Průběh posunutí koncového budou nosníku namáhaného elektrostatickou silou v čase namáhaného elektrostatickou silou v spočítaný v programu jFEM,  $h = 50 \cdot 10^{-6}$ 

Obrázek 5.13: Kmitání nosníku namáhaného elektrostatickou silou

## Kapitola 6

## Závěr

Cílem práce bylo navrhnout model elektrostatického aktuátoru s rozloženými parametry, který bude zohledňovat vzájemnou interakci elektrostatického pole a mechanické struktury a vytvořit implementaci v jazyce Java, která bude tento model počítat pomocí metody konečných prvků.

V teoretické části je popsána metoda konečných prvků ve 2D, její aplikace na výpočet rozložení potenciálu a na výpočet statického i dynamického chování pružného lineárního tělesa. Dále je rozebráno vypočtení sil z elektrostatického pole a deformace konečnoprvkové sítě volného prostoru. Je také popsán jeden typ 2D elementu a jeden typ 1D elementu. Jedná se o 2D šestiuzlový trojúhelník a tříuzlovou úsečku. Zmíněna je i metoda numerické integrace pomocí Gaussova kvadraturního pravidla.

V druhé části diplomové práce je popsán program  $jFEM$  v jazyce Java, který je schopen počítat chování elektrostatického aktuátoru. Detailně je popsána struktura vstupních souborů a pomocná knihovna-program  $jDistMesh$ , který zjednodušuje přípravu vstupních souborů a umožňuje generování sítě.

Fungování jednotlivých části programu je testováno porovnáním s analytickým řešením či s výstupy z programu *COMSOL Multiphysics*. Při ověřování výpočtu rozložení elektrostatického potenciálu, byla zjištěna konvergence 2. řádu k analytickému řešení. Při porovnání výsledků s výstupy z programu *COMSOL Multiphysics* program *jFEM* vykazuje velmi dobrou shodu.

Domnívám se, že se mi podařilo splnit zadání práce a program je použitelný k zamýšlenému účelu. V budoucnu by bylo možno program dále rozvíjet a to:

- Přidáním podpory pro více konečnoprvkových elementů
- Podporou výpočtu ve  $3D$

# Literatura

- <span id="page-70-5"></span>[1]  $JUnit \nmid$  [online]. 2014. [cit. 2014-04-06]. Dostupné z: [<http://junit.sourceforge.](http://junit.sourceforge.net/javadoc/) [net/javadoc/>](http://junit.sourceforge.net/javadoc/).
- [2] What is MEMS Technology? [online]. [cit. 2014-04-06]. Dostupné z:  $\text{https://www.}$ [memsnet.org/mems/what\\_is.html>](https://www.memsnet.org/mems/what_is.html).
- <span id="page-70-7"></span>[3] BORIL, J. Fourierova metoda řešení parciálních diferenciálních rovnic [online]. Diplomová práce, Masarykova univerzita, Přírodovědecká fakulta, Brno, 2006 [cit. 2014-05-05]. Dostupné z: [<http://is.muni.cz/th/3622/prif\\_m/>](http://is.muni.cz/th/3622/prif_m/).
- <span id="page-70-1"></span>[4] CHEW, L. P. Voronoi Diagram / Delaunay Triangulation [online]. 2007. [cit. 2014-04- 06]. Dostupné z: [<http://www.cs.cornell.edu/info/people/chew/Delaunay.html>](http://www.cs.cornell.edu/info/people/chew/Delaunay.html).
- <span id="page-70-0"></span>[5] DOBES, J. Numerical algorithms for the computation of steady and unsteady compressible flow over moving geometries - application to fluid-structure interaction. Disertační práce, Ceské vysoké učení technické v Praze, Fakulta strojní, Praha, 2007.
- <span id="page-70-6"></span>[6] FELIPPA, C. A. Introduction To Finite Element Methods, Chapter 24: Implementation of iso-P Triangular Elements [online]. 2004. [cit. 2014-04-06]. Dostupné z: [<http://www.colorado.edu/engineering/cas/courses.d/IFEM.d/IFEM.Ch24.d/](http://www.colorado.edu/engineering/cas/courses.d/IFEM.d/IFEM.Ch24.d/IFEM.Ch24.pdf) [IFEM.Ch24.pdf>](http://www.colorado.edu/engineering/cas/courses.d/IFEM.d/IFEM.Ch24.d/IFEM.Ch24.pdf).
- [7] FELIPPA, C. A. Introduction To Finite Element Methods, Chapter 14: The Plane Stress Problem [online]. 2004. [cit. 2014-04-06]. Dostupné z: [<http://www.colorado.](http://www.colorado.edu/engineering/cas/courses.d/IFEM.d/IFEM.Ch14.d/IFEM.Ch14.pdf) [edu/engineering/cas/courses.d/IFEM.d/IFEM.Ch14.d/IFEM.Ch14.pdf>](http://www.colorado.edu/engineering/cas/courses.d/IFEM.d/IFEM.Ch14.d/IFEM.Ch14.pdf).
- <span id="page-70-2"></span>[8] GOOGLE. Guava: Google Core Libraries for Java 1.6+ [online]. 2014. [cit. 2014-04-06]. Dostupné z: [<https://code.google.com/p/guava-libraries/>](https://code.google.com/p/guava-libraries/).
- <span id="page-70-3"></span>[9] HALLIDAY, S. *Matrix Toolkits Java* [online]. 2014. [cit. 2014-04-06]. Dostupné z: [<https://github.com/fommil/matrix-toolkits-java/>](https://github.com/fommil/matrix-toolkits-java/).
- <span id="page-70-4"></span>[10] HALLIDAY, S. netlib-java [online]. 2014. [cit. 2014-04-06]. Dostupn´e z: [<https://](https://github.com/fommil/netlib-java) [github.com/fommil/netlib-java>](https://github.com/fommil/netlib-java).
- $[11]$  HUSÁK, M. *Mikroakturátory úvod* [online]. 2008. [cit. 2014-04-06]. Dostupné z: [<http://micro.feld.cvut.cz/home/X348MS/prednasky/02%20Mikroakturatory\\_](http://micro.feld.cvut.cz/home/X348MS/prednasky/02%20Mikroakturatory_uvod_MIM.pdf) [uvod\\_MIM.pdf>](http://micro.feld.cvut.cz/home/X348MS/prednasky/02%20Mikroakturatory_uvod_MIM.pdf).
- [12] JANOCHA, H. Actuators: Basics and Applications, s. 343. SPRINGER, Germany, 2004. ISBN 3-540-61564-4.
- [13] MÍKA, S. PŘIKRYL, P. BRANDNER, M. Speciální numerické metody : numerické metody řešení okrajových úloh pro diferenciální rovnice, 1. vyd. Plzeň : Vydavatelský servis, 2006. Dostupné z: [<http://home.zcu.cz/~mika/SNM2/SNM2.pdf>](http://home.zcu.cz/~mika/SNM2/SNM2.pdf). ISBN 80-86843-13-0.
- <span id="page-71-1"></span>[14] PERSSON, P.-O. – STRANG, G. DistMesh - A Simple Mesh Generator in MATLAB [online]. 2012. [cit. 2014-04-06]. Dostupné z: [<http://persson.berkeley.edu/](http://persson.berkeley.edu/distmesh/) [distmesh/>](http://persson.berkeley.edu/distmesh/).
- [15] PLICHTA, J. Výpočet rozložení potenciálu statického elektrického pole. Bakalářská práce, České vysoké učení technické v Praze, Fakulta elektrotechnická, Praha, 2011.
- <span id="page-71-0"></span>[16] SHEWCHUK, J. R. *Triangle* [online]. 2005. [cit. 2014-04-06]. Dostupné z: [<http:](http://www.cs.cmu.edu/~quake/triangle.html) [//www.cs.cmu.edu/~quake/triangle.html>](http://www.cs.cmu.edu/~quake/triangle.html).
- <span id="page-71-4"></span>[17] THE APACHE SOFTWARE FOUNDATION. Apache Log4j<sup>TM</sup>1.2 [online]. 2014. [cit. 2014-04-06]. Dostupn´e z: [<http://logging.apache.org/log4j/1.2/>](http://logging.apache.org/log4j/1.2/).
- <span id="page-71-3"></span>[18] THE APACHE SOFTWARE FOUNDATION. Apache Maven [online]. 2014. [cit. 2014- 04-06]. Dostupné z: [<http://maven.apache.org/>](http://maven.apache.org/).
- <span id="page-71-2"></span>[19] THE MATHWORKS, I. N-D Delaunay triangulation [online]. 2012. [cit. 2014-04-06]. Dostupné z: [<http://www.mathworks.com/help/matlab/ref/delaunayn.html>](http://www.mathworks.com/help/matlab/ref/delaunayn.html).
## Příloha A

# Seznam použitých zkratek

API Application Programming Interface CG Conjugate gradients GMRES Generalized minimal residual using restart GUI Graphical User Interface JRE Java Runtime Environment MEMS mikro-elektro-mechanical-systems MKP Metoda konečných prvků PDR Parciální diferenciální rovnice PDF Portable Document Format

### Příloha B

## Formát vstupních dat

### B.1 .node

13 2 7 1 1 0.0 0.0 12.0 0.0 0.0 0.0 0.0 0.0 0.0 70 2 0.0 1.0 12.0 NaN 0.0 0.0 0.0 0.0 0.0 70 3 1.0 0.0 12.0 0.0 0.0 250.0 0.0 0.0 0.0 100 4 1.0 1.0 12.0 0.0 0.0 250.0 0.0 0.0 0.0 100 5 0.5 0.5 12.0 0.0 0.0 0.0 0.0 0.0 0.0 68 6 0.5 1.0 12.0 0.0 0.0 0.0 0.0 0.0 0.0 68 7 0.25 0.75 12.0 0.0 0.0 0.0 0.0 0.0 0.0 68 8 0.75 0.75 12.0 0.0 0.0 0.0 0.0 0.0 0.0 68 9 0.5 0.0 12.0 0.0 0.0 0.0 0.0 0.0 0.0 68 10 0.75 0.25 12.0 0.0 0.0 0.0 0.0 0.0 0.0 68 11 0.25 0.25 12.0 0.0 0.0 0.0 0.0 0.0 0.0 68 12 1.0 0.5 12.0 0.0 0.0 250.0 0.0 0.0 0.0 116 13 0.0 0.5 12.0 NaN 0.0 0.0 0.0 0.0 0.0 70

#### B.2 .ele

4 6 1 1 4 2 5 7 8 6 19 2 1 3 5 10 11 9 19 3 3 4 5 8 10 12 19 4 2 1 5 11 7 13 19

### B.3 .mat

1 6 #atributy: ro E nu permitivita thickness isMechanicArea 19 260 57e9 0.19 2.095e-15 50e4 1

PŘÍLOHA B. FORMÁT VSTUPNÍCH DAT

## Příloha C

## jDistMesh.js

```
importPackage ( Packages .cz. cvut .fel. plichjan . distmesh . inputs ) ;
importPackage ( Packages .cz. cvut .fel. plichjan . distmesh . matlab ) ;
importPackage (Packages.cz. cvut.fel.plichjan.distmesh);
importClass ( Packages . delaunay .Pnt) ;
importClass ( java . util . ArrayList ) ;
\sqrt{var \space zero} = [0., 0.];var Constrain = {
    df: null, flags: null, potential: null, displacement: null, bForce:
        null, vForce: null
\vert } ;
var IS_SET_DISPLACEMENT = 2;
var IS_SET_POTENTIAL = 4;
var IS_SET_FORCE = 8;
var IS_PRINTABLE = 16;
var IS_SET_BOUNDARY_FORCE = 32;
var WALL_NODE = 64;
function callDf (df, node) {
    return df. call (node[0], node[1]);
}
function Inside (df) {
    return {
         call: function (x, y) {
                 return Math.max(0., df. call(x,y));}
    };
\vert }
function forEvery () { return -1; }
function storeMesh (file, mesh2, h0, list, trList) {
    var nodePrinter = new NodePrinter (file + ".node");
    nodePrinter.printHeader(mesh2.p.length, 2, 7);
    for (var i = 0; i < mesh2.p.length; i++) {
         var node = mesh2.p[i];
```

```
var flags = 0:
    var potential = 0., displacement = zero, bForce = zero, vForce =
       zero ;
    for (var j = 0; j < list length; j++) {
        var item = list[j];if (Math.abs(callDf(item.df, node)) < h0) {
            flags |= item . flags ;
            potential = (item.potential || potential);
            displacement = (item displacement || displacement);
            bForce = (item.bForce || bForce);
            vForce = (item.vForce || vForce);}
    }
    nodePrinter . printNode (i+1 , node , [
        potential ,
        displacement [0], displacement [1],
        bForce [0], bForce [1],
        vForce [0] , vForce [1]
    ], flags);
}
nodePrinter . close () ;
var centroid = Matlab.computeCentroids (mesh2.p, mesh2.t);
var elePrinter = new ElePrinter (file + ".ele");
elePrinter.printHeader (mesh2.t.length, 6);
for (i = 0; i < mesh2.t.length; i++) {
    var tr = mesh2.t[i];var matId = 0;for (j = 0; j < trList.length; j++) {
        item = trList [j];
        if (callDf (item.df, centroid[i]) < 0) {
            matId = item.matId;
        }
    }
    elePrinter.printEle(i+1, [tr[0]+1, tr[1]+1, tr[2]+1, tr[4]+1, tr
        [5]+1, tr [3]+1], matId;
}
elePrinter . close () ;
```
#### Ukázka kódu C.1: Pomocné funkce, konstanty a struktury v JavaScriptu

| }

### Příloha D

## Instalační a uživatelská příručka

### D.1 Minimální požadavky

Před instalací aplikace jFEM a aplikace jDistMesh na cílový počítač je třeba se ujistit, že jsou splněny následující požadavky:

- operační systém s grafickým uživatelským rozhraním umožňující spuštění Java aplikací.
- $\bullet$  nainstalované JRE 6 Update 45

### D.2 Instalace obou aplikací

Aplikaci j $FEM$  a zároveň aplikaci j $DistMesh$  nainstalujeme tak, že nakopírujeme obsah adresáře bin na požadované místo v cílovém počítači. Tím je celý instalační proces ukončen.

### D.3 Spuštění a ovládání aplikace jDistMesh

Aplikaci jDistMesh spustíme příkazem jDistMesh.cmd z konzole libovolného operačního systému. Poté vybereme v menu File položku Open. Tím se nám otevře dialog na výběr soubor vstupního skriptu. Vybereme si požadovaný soubor a volbu potvrdíme stiskem tlačítka Open.

Po této operaci program provede zvolený skript. Průběh generování sítě je vidět v okně aplikace. Pokud síť odpovídá naší představě, program zavřeme vybráním položky Close v menu File nebo kliknutím na systémové zavírací tlačítko (v MS Windows je to křížek v pravém horním rohu).

### D.4 Spuštění a ovládání aplikace jFEM

Soubor jFEM. jar obsahuje čtyři různé aplikace popsané v části [4.3.](#page-46-0) Jejich spuštění je popsáno v následujících částech.

#### D.4.1 ElectrostaticFEM

java -cp jFEM.jar -DonlyPrintable cz.cvut.fel.plichjan.fem.mtj.ElectrostaticFEM <filename>

<filename> Cesta ke vstupn´ımu souboru bez pˇr´ıpony.

#### D.4.2 MechanicsFEM

java -cp jFEM.jar -DonlyPrintable cz.cvut.fel.plichjan.fem.mtj.MechanicsFEM <filename>

<filename> Cesta ke vstupn´ımu souboru bez pˇr´ıpony.

#### D.4.3 DynamicFEM

java -cp jFEM.jar -DonlyPrintable cz.cvut.fel.plichjan.fem.mtj.DynamicFEM <filename> <deltaT> <stepCount> <printStep>

<filename> Cesta ke vstupn´ımu souboru bez pˇr´ıpony.

<deltaT> Velikost časového kroku v sekundách.

<stepCount> Celkov´y poˇcet krok˚u simulace.

<printStep> Po kolika krocích se bude tisknout stav simulace na standardní výstup.

#### D.4.4 ActuatorFEM

java -cp jFEM.jar -DonlyPrintable cz.cvut.fel.plichjan.fem.mtj.ActuatorFEM <filename> <deltaT> <stepCount> <printStep>

<filename> Cesta ke vstupn´ımu souboru bez pˇr´ıpony.

<deltaT> Velikost časového kroku v sekundách.

<stepCount> Celkov´y poˇcet krok˚u simulace.

<printStep> Po kolika kroc´ıch se bude tisknout stav simulace na standardn´ı v´ystup.

Struktura trojice vstupních souboru je popsána v části [4.1.](#page-40-0)

## Příloha E

# Obsah přiloženého CD

<span id="page-80-0"></span>Na přiloženém CD je struktura adresářů, kterou ukazuje tabulka [E.1.](#page-80-0)

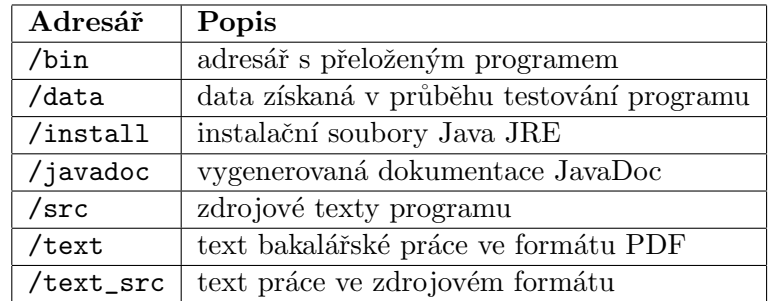

Tabulka E.1: Obsah přiloženého CD